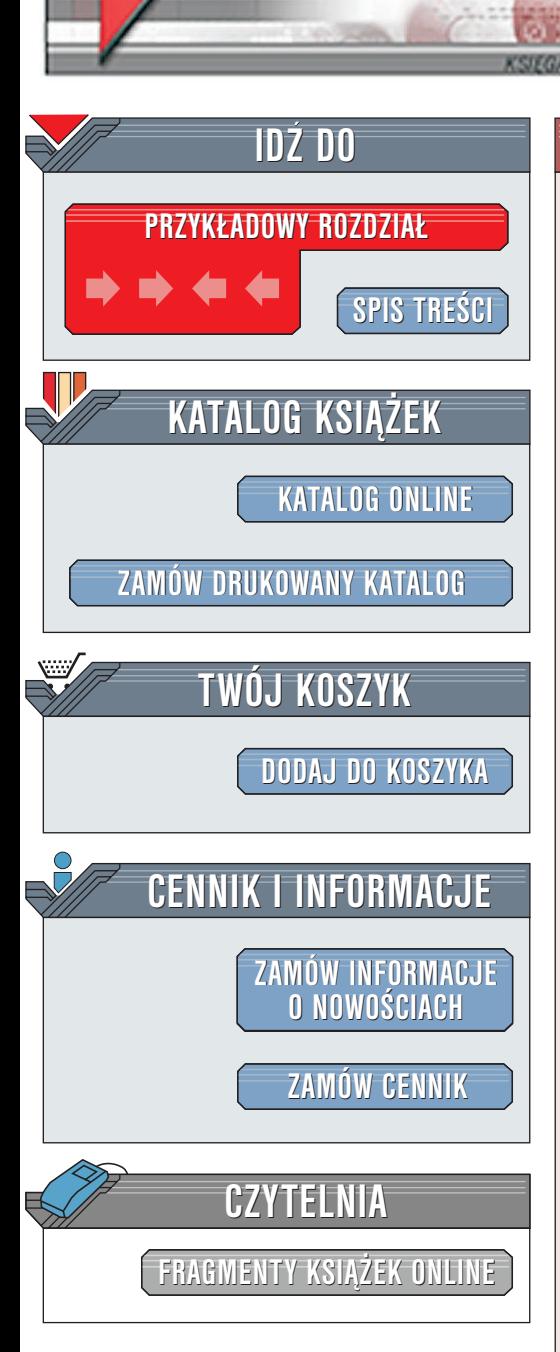

Wydawnictwo Helion ul. Chopina 6 44-100 Gliwice tel. (32)230-98-63 [e-mail: helion@helion.pl](mailto:helion@helion.pl)

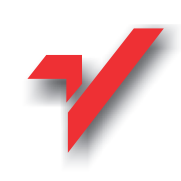

# HTML4 Vademecum profesjonalisty Wydanie II

Autorzy: Laura Lemay, Denise Tyler Tłumaczenie: Piotr Rajca, Łukasz Orzechowski, Tomasz Jarzêbowicz ISBN: 83-7197-478-7 Tytuł oryginału: [Sams Teach Yourself Web Publishing](http://www.amazon.com/exec/obidos/ASIN/0672318385/107-8415338-0481304) Format: B5, stron: 1144, oprawa twarda Zawiera CD-ROM [with HTML 4 in 21 Days Professional Reference](http://www.amazon.com/exec/obidos/ASIN/0672318385/107-8415338-0481304) [Edition, Second Edition](http://www.amazon.com/exec/obidos/ASIN/0672318385/107-8415338-0481304)

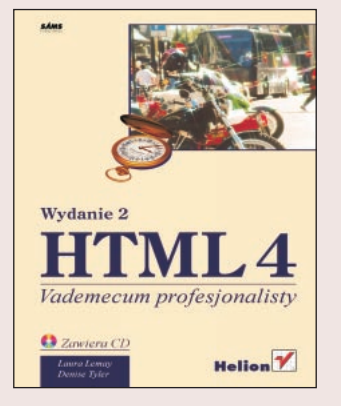

Szczegółowo poprawione i zaktualizowane wydanie tego łatwego do zrozumienia i wyczerpującego podręcznika zawiera omówienie wszystkich najnowszych technologii wykorzystywanych do publikowania informacji na WWW. W książce tej znajdziesz wszystkie zagadnienia zwiazane z publikowaniem informacji na WWW, poczynając do podstaw jêzyka HTML, a skoñczywszy na bardziej zaawansowanych zagadnieniach, takich jak: ו:<br>∙

- " • zastosowanie tabel.
- "  $\bullet$  ramek.

elion.pl

- pisanie skryptów w jêzyku JavaScript oraz skryptów CGI,  $\bullet$ "
- wykorzystanie kaskadowych arkuszy stylów.

Dzięki tej książce zdobędziesz wszystkie umiejętności i wiedzę konieczną do zaprojektowania, stworzenia i utrzymania profesjonalnie wyglądającej witryny WWW.

Jest to w pełni poprawione wydanie obejmujące zagadnienia wykorzystania najnowszych technologii stosowanych podczas tworzenia WWW -- w tym także XHTML. Odkryj, w jaki sposób tabele i ramki można wykorzystać do poprawienia układu stron WWW. Naucz się określać wyglad i położenie elementów stron dzięki zastosowaniu kaskadowych arkuszy stylów. Poznaj zasady wykorzystania obrazów, kolorów, animacji oraz dźwięków. Zapewnij interaktywność tworzonych witryn dzięki zastosowaniu: skryptów JavaScript, apletów pisanych w jezyku Java, formularzy oraz skryptów CGI. Zawiera wyczerpujące, 200-stronicowe omówienie języka HTML 4, wszystkich jego znaczników i atrybutów, ze szczególnym uwzględnieniem możliwości ich wykorzystania w poszczególnych przeglądarkach.

Laura Lemay jest jedną z najbardziej popularnych na świecie autorek książek dotyczacych zagadnień publikowania informacji na stronach WWW. Oprócz książek z serii "Vademecum profesjonalisty", które stały się światowymi bestsellerami, jest także współautorka ksiażki o Java 1.1 oraz autorka ksiażki "Perl dla każdego".

La Barriotta

# <span id="page-1-0"></span>Spis treści

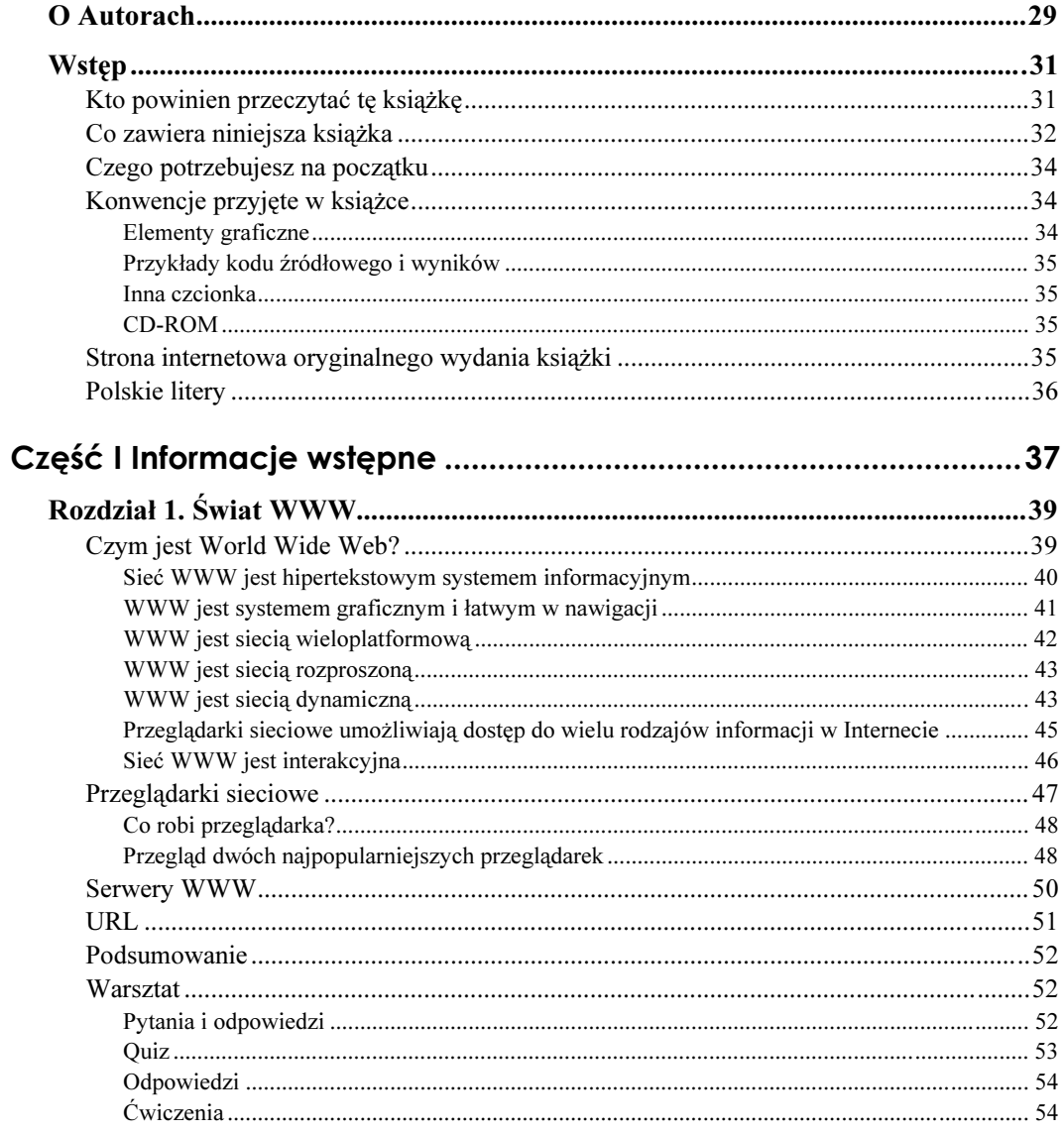

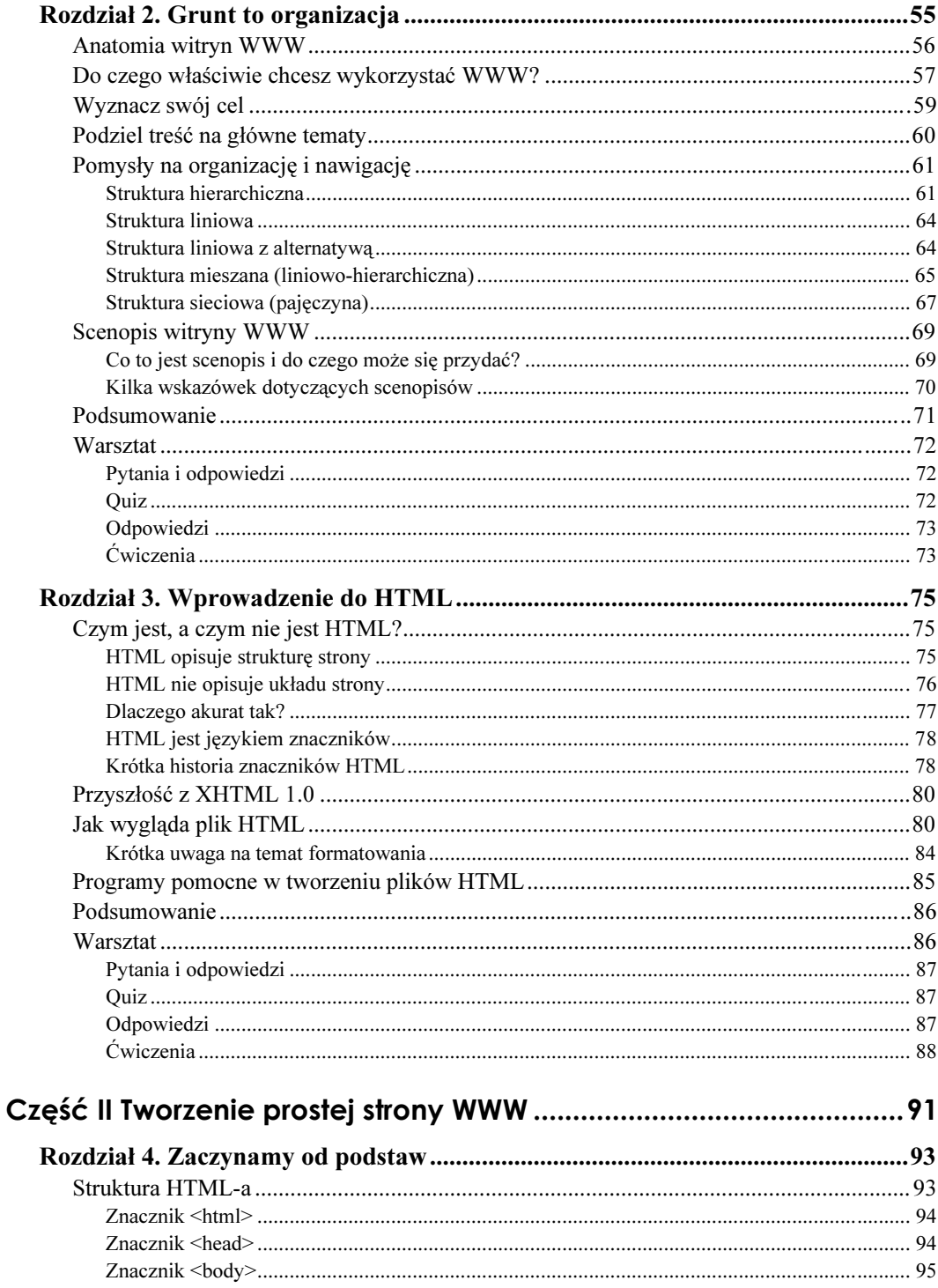

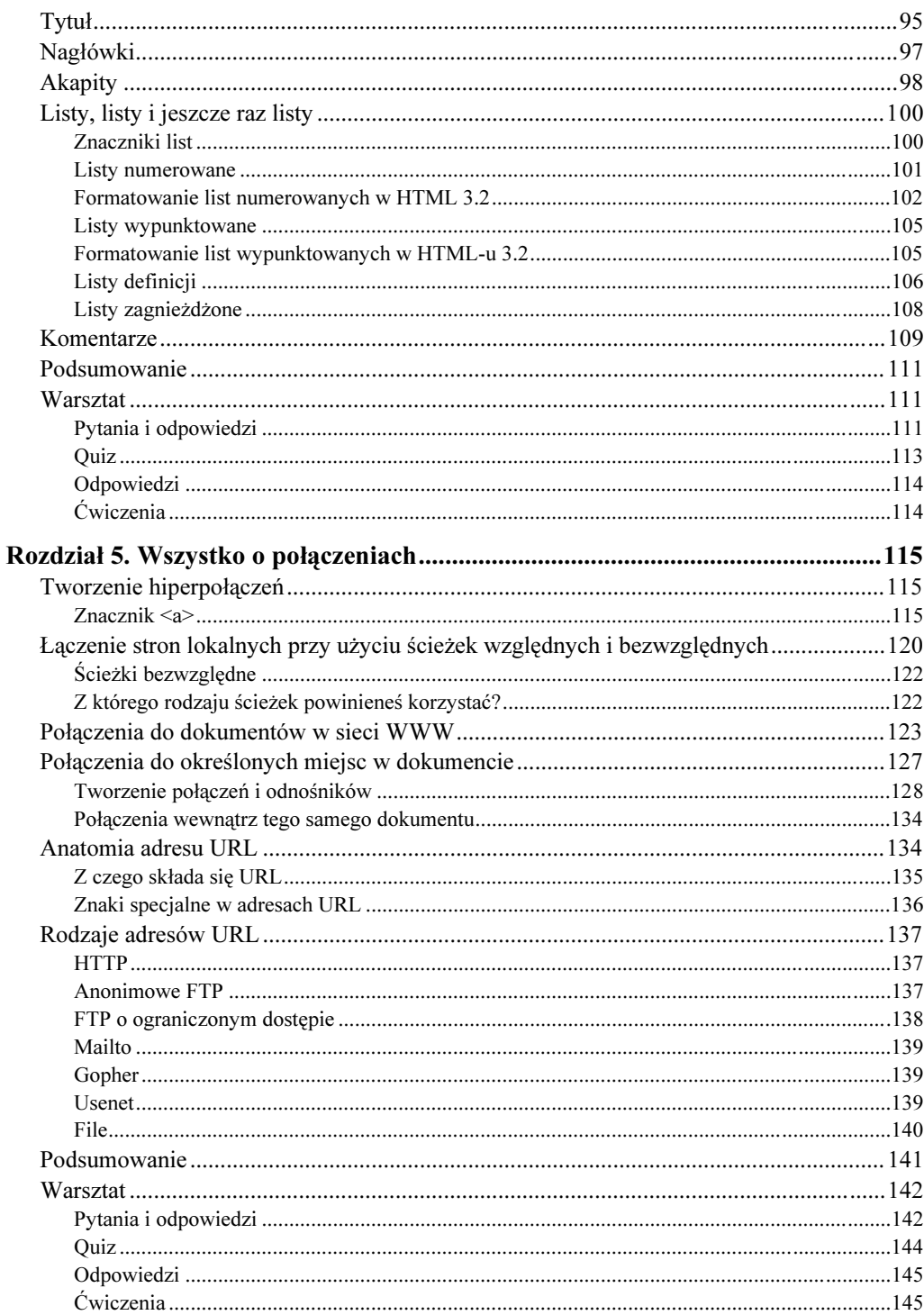

 $\overline{z}$ 

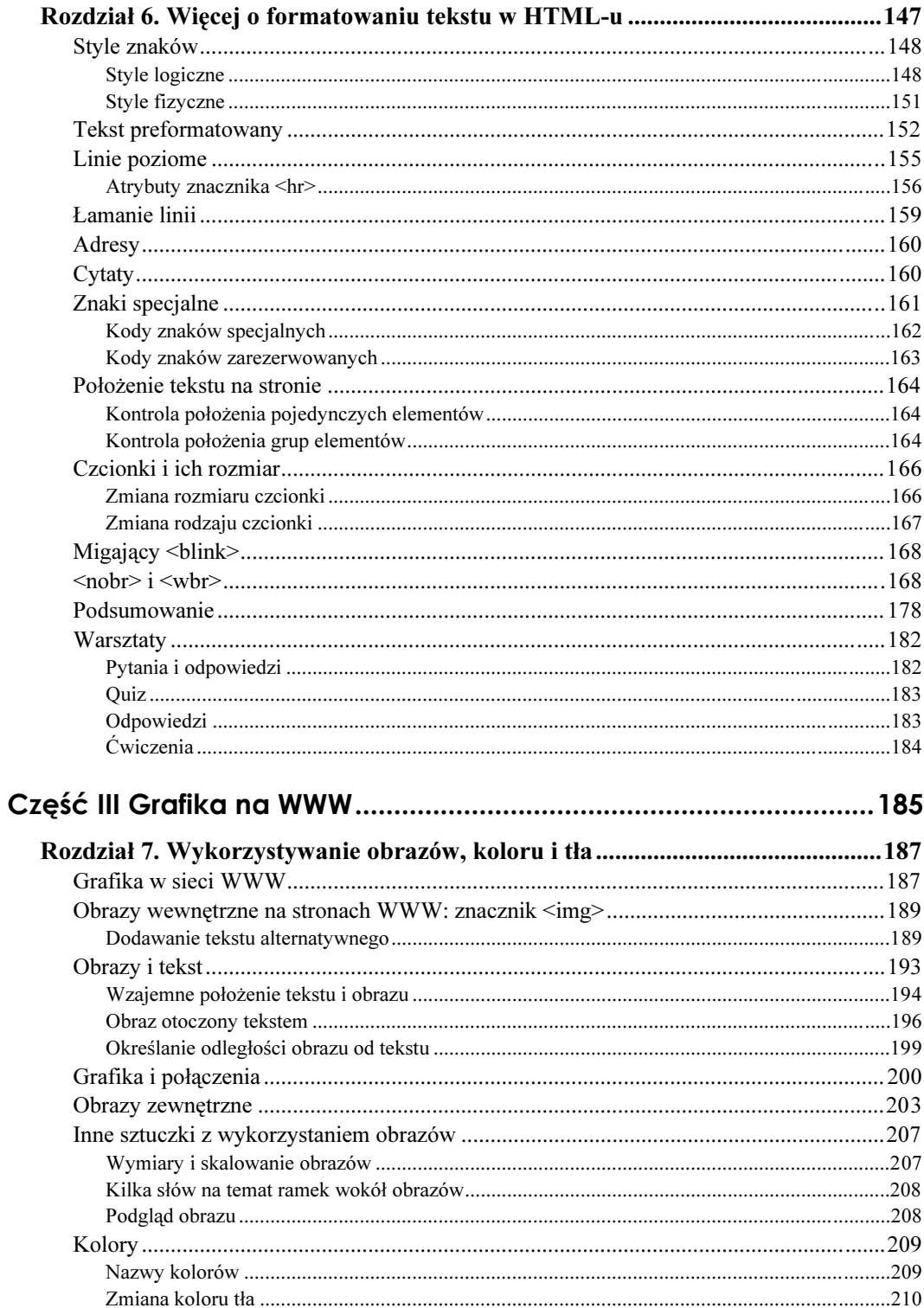

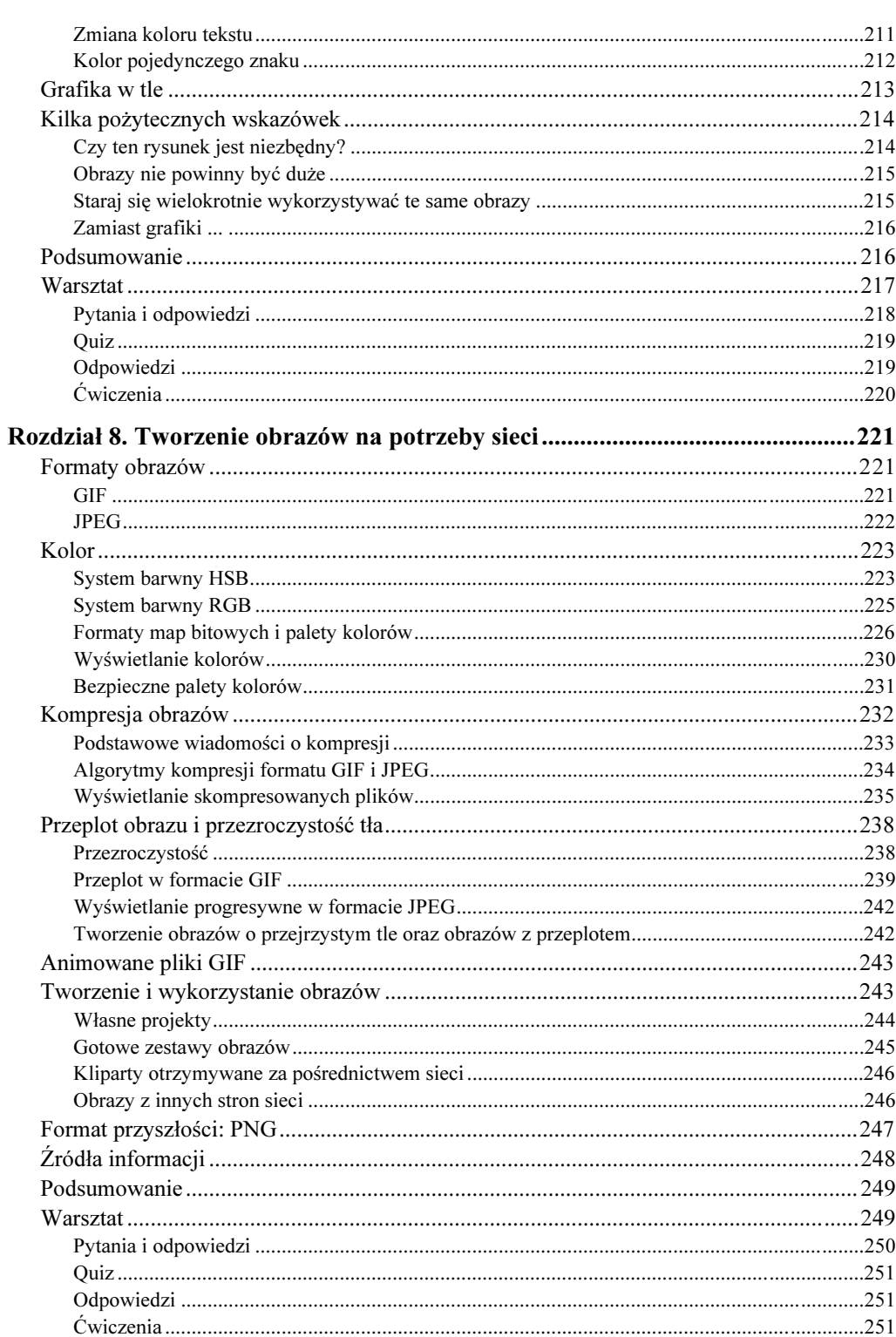

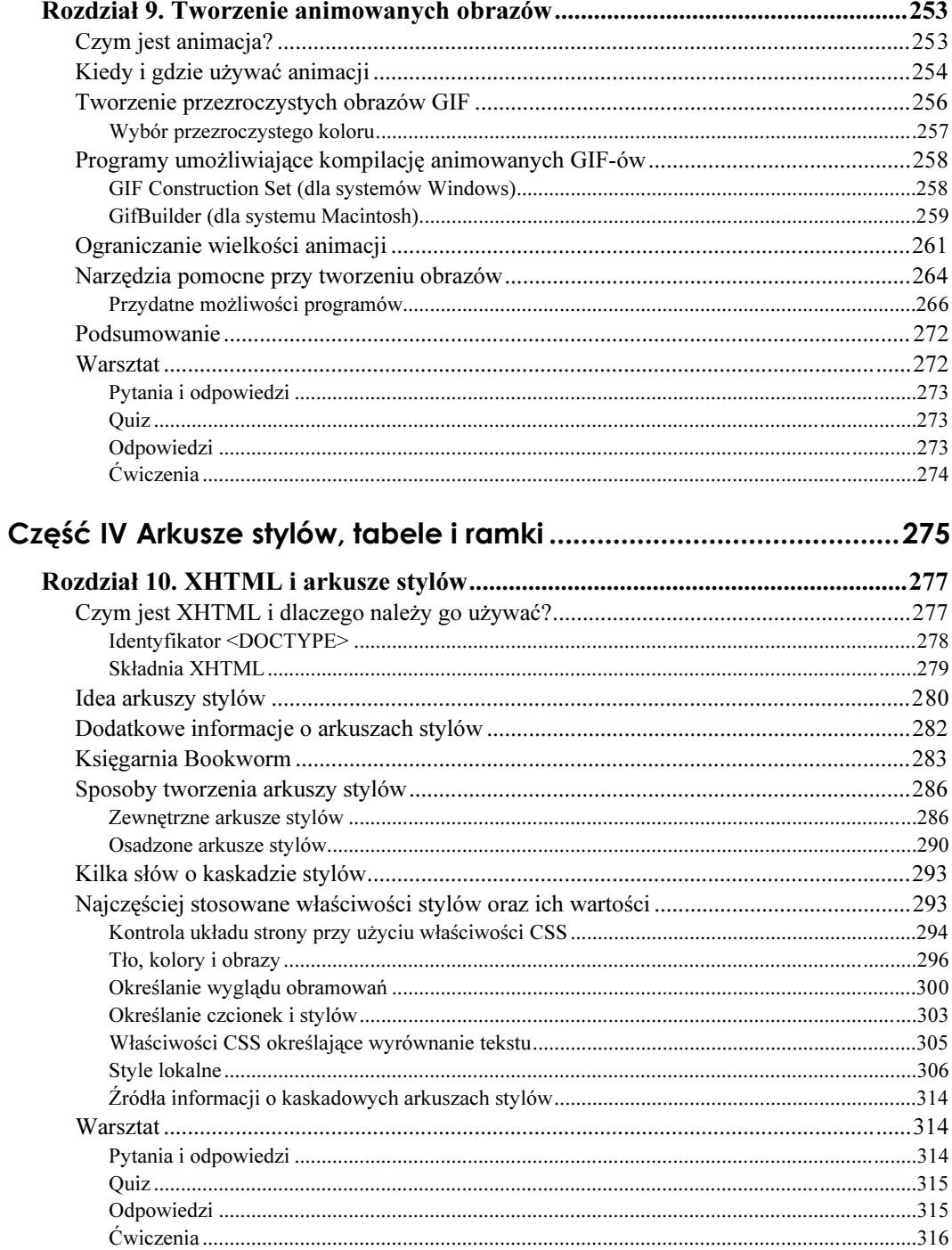

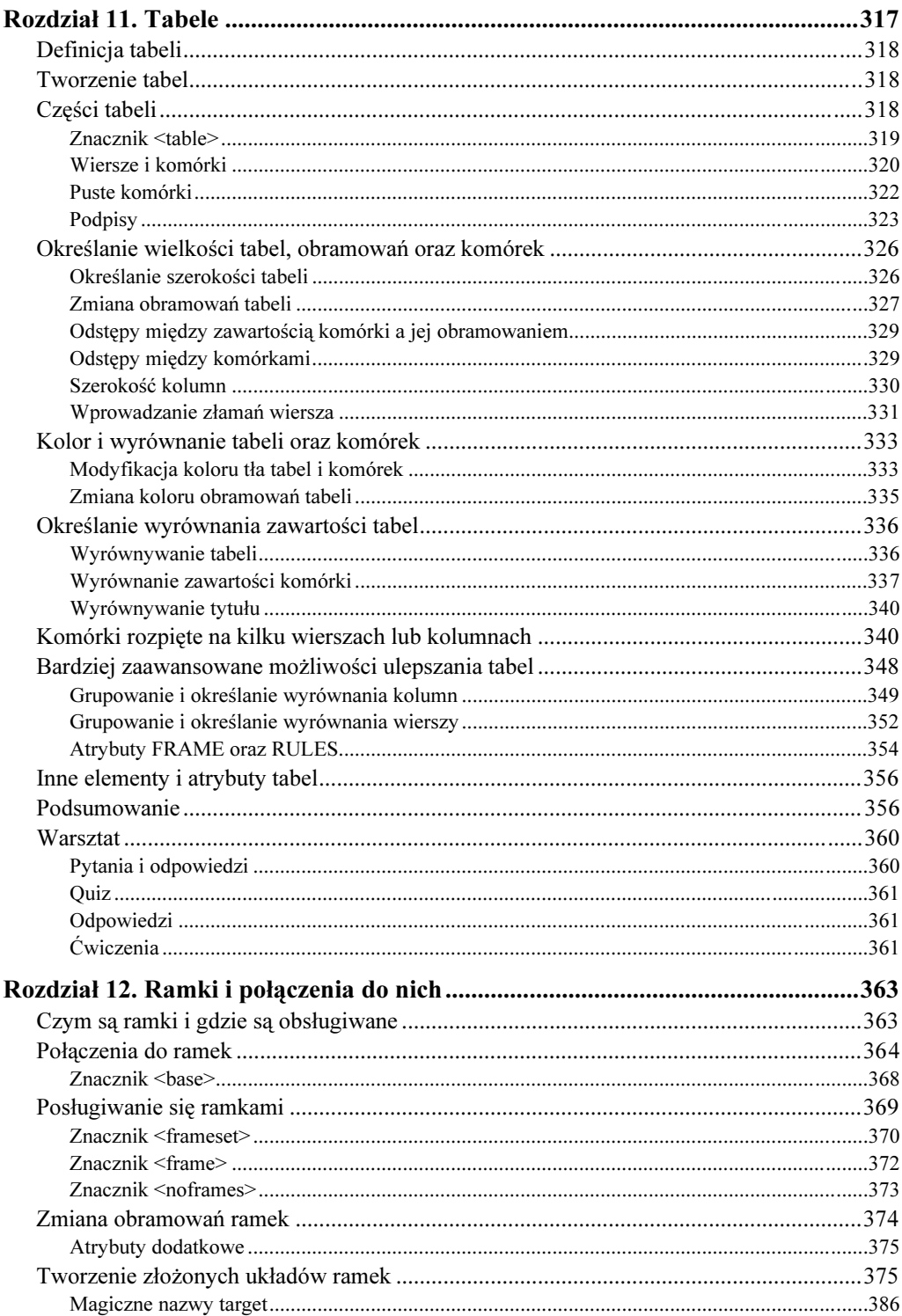

 $11\,$ 

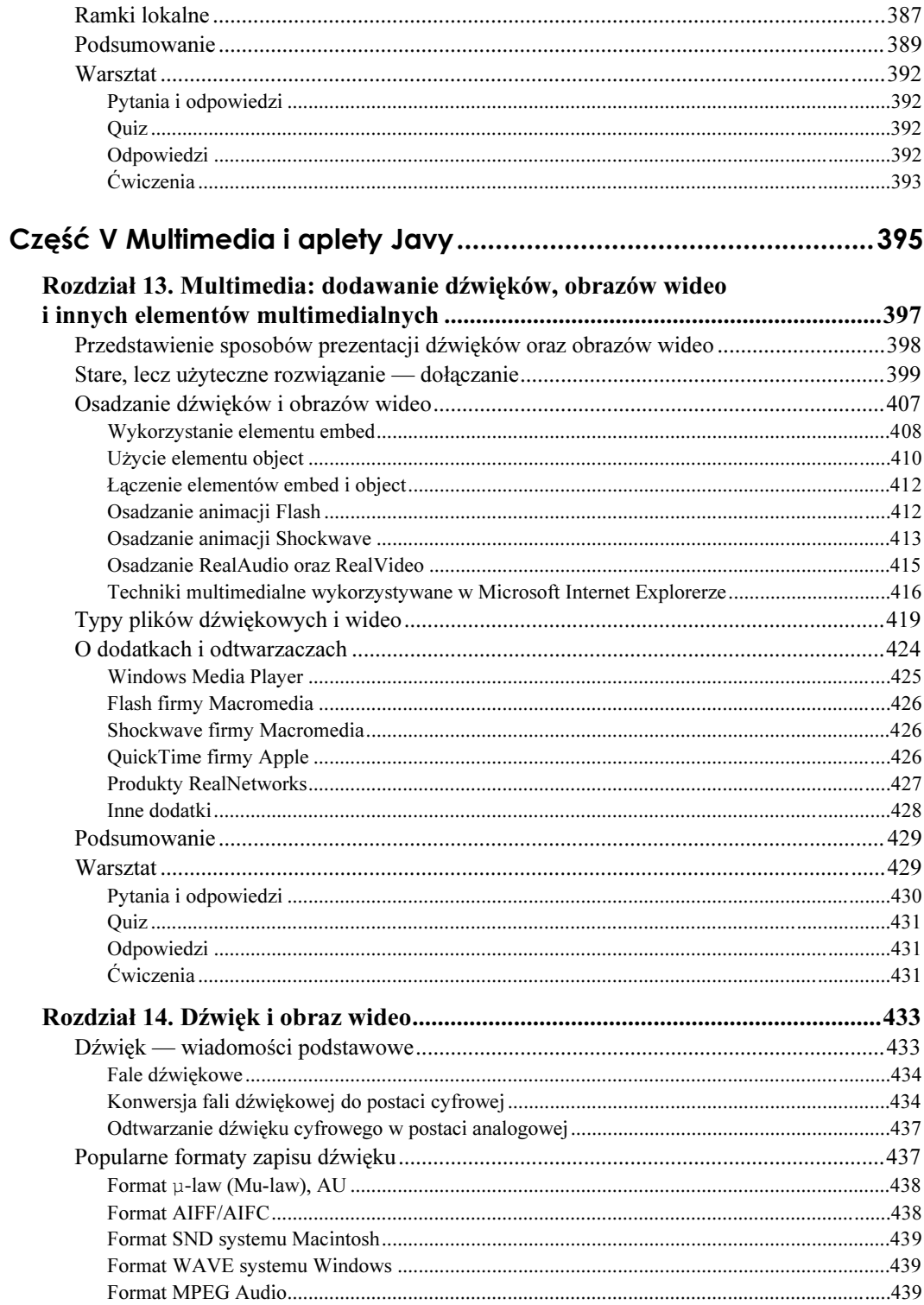

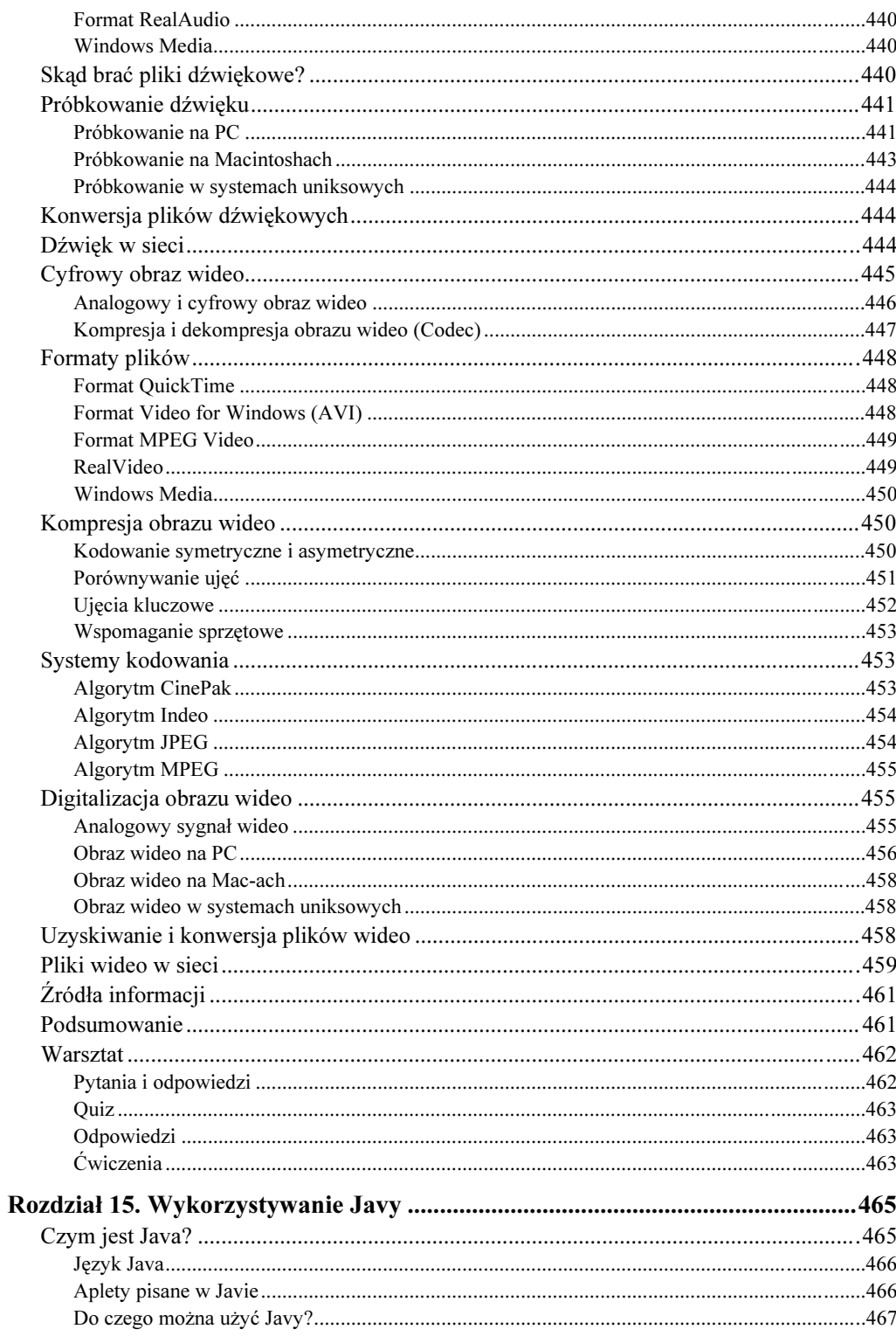

![](_page_10_Picture_11.jpeg)

![](_page_11_Picture_11.jpeg)

![](_page_12_Picture_9.jpeg)

![](_page_13_Picture_8.jpeg)

![](_page_14_Picture_12.jpeg)

![](_page_15_Picture_13.jpeg)

![](_page_16_Picture_11.jpeg)

![](_page_17_Picture_7.jpeg)

![](_page_18_Picture_12.jpeg)

![](_page_19_Picture_9.jpeg)

# HTML 4. Vademecum profesjonalisty

![](_page_20_Picture_7.jpeg)

![](_page_21_Picture_16.jpeg)

![](_page_22_Picture_7.jpeg)

![](_page_23_Picture_12.jpeg)

 $27\,$ 

![](_page_24_Picture_15.jpeg)

 $28\,$ 

# <span id="page-25-0"></span>Rozdział 10. XHTML i arkusze stylów

W trzech ostatnich rozdziałach mogłeś zauważyć odwołania do znaczników HTML, które często określałam jako "przestarzałe w HTML-u 4.0 i zastępowane arkuszami stylów". Nadszedł czas, aby rozwiać tę tajemnicę i pokazać, jakie są tendencje rozwoju HTML-a. W tym rozdziale poznasz sposób na formatowanie i projektowanie stron opracowany przez World Wide Web Consortium. W rozdziale 3. - "Wprowadzenie do HTML" dowiedziałeś się, że HTML jest językiem znacznikowym, którego zadaniem jest opis struktury strony, a nie jej wyglądu. HTML nigdy nie został zaprojektowany w celu określania wyglądu strony (wyboru czcionek, kolorów czy też odległości pomiędzy wyrazami bądź literami), został on stworzony w celu opisu elementów tworzących stronę (nagłówków, teksu, obrazów, itp.). Rozszerzenia standardowych znaczników HTML (<font>, <color>, <margin>, itd.) udostępniły autorom stron WWW możliwości wykraczające poza początkowe zamierzenia twórców języka HTML.

W celu przywrócenia początkowej struktury języka HTML i zapewnienia autorom stron WWW tak poszukiwanej możliwości kontroli ich układu i wyglądu World Wide Web Consortium wprowadziło kaskadowe arkusze stylów (ang: Cascading Style Sheets, w skrócie: CSS) oraz XHTML (Extensible HyperText Markup Language).

W tym rozdziale poznasz:

- różnice pomiędzy językami HTML i XHTML,
- podstawowe informacje o kaskadowych arkuszach stylów,
- $\blacksquare$  krótką historię kaskadowych arkuszy stylów,
- sposoby tworzenia i implementacji zewnętrznych, osadzonych oraz lokalnych arkuszy stylów,
- najczęściej wykorzystywane właściwości stylów oraz ich wartości,
- sposoby kontroli wyglądu strony, czcionek i kolorów przy wykorzystaniu właściwości kaskadowych arkuszy stylów.

# Czym jest XHTML i dlaczego należy go używać?

World Wide Web Consortium (W3C) określa XHTML jako sposób wyrażenia HTML 4.0 w postaci aplikacji XML. Uważam, że to dobra wiadomość dla wszystkich autorów stron WWW. Wraz z rozwojem Internetu coraz więcej firm będzie wchodziło na rynek, prezentując nowe przeglądarki dokumentów (na przykład, przeglądarki internetowe oraz inne programy). Jest całkiem prawdopodobne, że w niedalekiej przyszłości dzisiejsze przeglądarki zostaną zastąpione jakimiś zupełnie nowymi programami. Niewątpliwie chciałbyś mieć pewność, że Twoje strony WWW będzie można oglądać w tych nowych programach. Właśnie w tym celu został opracowany XHTML. Jest to możliwe dzięki wprowadzaniu wymogu, aby dokumenty spełniały pewne ściśle określone rygory.

## Identyfikator <DOCTYPE>

Pamiętasz zapewne, że wszystkie dokumenty HTML muszą zawierać pewne elementy: <html>, <head>, <body> oraz odpowiednie znaczniki zamykające; elementy te przedstawiłam w poniższym przykładzie:

```
-

-

<title>Prosta strona HTML</title></head>
<hndv>Najprostsza strona WWW zawierająca 3 znaczniki
</body>
</html>
```
XHTML dodaje jeszcze jeden wymagany element — identyfikator <doctype>. Znacznik ten określa typ tworzonego dokumenty HTML, który może być: Transitiona1 (pośredni), ścisły Strict (ścisły) lub Frameset (układ ramek).

■ Użyj znacznika <DOCTYPE> definiującego typ dokumentu jako pośredni (transitional), jeśli dokument jest w większości przypadków formatowany przy użyciu arkuszy stylów, jednak zawiera także formatujące znaczniki HTML (określające, na przykład, kolory i czcionki), dzięki którym dokument może być oglądany w starszych przeglądarkach.

```
//DOCTYPE html PUBLIC "-//W3C//DTD XHTML 1.0 Transitional//EN!
"http://www.w3.org/TR/xhtml1/DTD/transitional.dtd">
<html>...</html>
```
 $\blacksquare$  Użyj znacznika <DOCTYPE> definiującego typ dokumentu jako ścisły (strict), jeśli dokument jest formatowany wyłącznie za pomocą arkuszy stylów. Dokumenty tego typu będzie można oglądać tylko w przeglądarkach obsługujących kaskadowe arkusze stylów (CSS), takich jak Internet Explorer 4 lub Netscape Navigator 4.

```
(!DOCTYPE html PUBLIC "-//W3C//DTD XHTML 1.0 Strict//EN"
"http://www.w3.org/TR/xhtml1/DTD/strict.dtd">
<html>...</html>
```
 $\blacksquare$  Użyj znacznika <000TYPE> definiującego typ dokumentu jako układ ramek, jeśli dokument zawiera układ ramek. Układy ramek nauczysz się tworzyć w rozdziale 12.

```
<!DOCTYPE html        PUBLIC "-//W3C//DTD XHTML        1.0 Frameset//EN"
"http://www.w3.org/TR/xhtml1/DTD/frameset.dtd">
<html>...</html>
```
![](_page_26_Picture_12.jpeg)

Przykłady przedstawione w tej książce są zgodne ze standardem XHTML Transitional.

## Składnia XHTML

HTML to język znacznikowy, w którym można sobie pozwolić na popełnianie pewnych błędów bez żadnych konsekwencji, na przykład, HTML wie, że rozpoczynając kolejny znacznik <1i> (element listy) wewnątrz znacznika <01> (listy numerowanej), chcesz jednocześnie zamknąć poprzedni znacznik <li>, choć nie podałeś odpowiedniego znacznika zamykającego. Z punktu widzenia języka HTML poniższy przykład (wykorzystujący poprawną składnię):

```
\leq n] >
<li START="3">Hej ho, hej ho</li>
<li>do pracy by się...</li>
</n] >
```
nie różni się niczym od poniższego fragmentu kodu:

```
< \Omega<LI start="3">Hej ho, hej ho
<LI>do pracy by się...</LI>
</OL>
```
ani do kodu o następującej postaci:

```
\leq n \geq 1<Li start="3">Hej ho, hej ho</Li>
<LI>do pracy by się...</LI>
</OL
```
Z punktu widzenia języka XHTML wszystkie te przykłady są odmienne. W dalszej części tego podrozdziału dowiesz się dlaczego:

- $\blacksquare$  nazwy znaczników i atrybutów zapisuj małymi literami, z punktu widzenia języka  $XHTML \triangleq I$ >  $\triangleq$  oraz  $\triangleq$  i> to różne znaczniki, które należy traktować w całkowicie odmienny sposób, aby ułatwić przeglądarkom analizę i przetwarzanie kodu dokumentów, wszystkie znaczniki i atrybuty HTML będziemy zapisywali małymi literami,
- wartości atrybutów zapisuj wewnątrz cudzysłowów, upewnij się, że wartości wszystkich atrybutów są zapisywane wewnątrz znaków cudzysłowu, w ten sposób ułatwisz przeglądarce określenie, że dany tekst jest wartością, a nie poleceniem,
- $\blacksquare$  zakańczaj wszystkie znaczniki posiadające jakąś zawartość, jak już wspominałam wcześniej, w języku HTML można pominąć znacznik zamykający, a przeglądarka, pomimo to będzie w stanie poprawnie wyświetlić dokument; XHTML wymaga, aby wszystkie znaczniki były poprawnie zamykane, ale jak należy zakańczać znaczniki, takie jak <br> - przejście do nowego wiersza lub <hr> - poziomą linię, które nie mają żadnych znaczników zamykających? Wystarczy umieścić na końcu znacznika zmykający znak ukośnika (/), jak pokazałam w poniższym przykładzie:

```
"#$%&'-
()*%+, %##-./05
'+
http://www.w3.org/TR/xhtml1/DTD/strict.dtd">
-

<head>
<title>Nowe wiersze i poziome linie</title></head>
<body>
```

```
\text{Br} />
  r />                         <!-- otwiera i zamyka znacznik hr
Pierwszy wiersz<br />      <!-- otwi
                                       era i zamyka znacznik br -->
Drugi wiersz
\text{dn} />
  r />                         <!-- otwiera i zamyka znacznik hr
</body>
/html>
```
 $\blacksquare$  poprawnie zagnieżdżaj znaczniki i nie dopuszczaj, aby "zachodziły" na siebie, w języku HTML oba przedstawione poniżej fragmenty kodu były identyczne; jednak w XHTML-u fragmenty te różnią się od siebie; pierwszy przedstawiony przykład jest poprawny, a drugi nie.

<b>Ten tekst jest pogrubiony.<i>Pogrubiona kursywa.</i></b><i>Tekst wyświetlony kursywą.</i>

<b>Ten tekst jest pogrubiony.<i>Pogrubiona kursywa.</b>Tekst wyświetlony kursywą.</i>

# Idea arkuszy stylów

Teraz, kiedy już wiesz, jak należy pisać dokumenty HTML, używając poprawnej składni języka XHTML oraz, jak określać typ dokumentów przy użyciu znacznika <DOCTYPE>, zrozumienie idei arkuszy stylów nie powinno przysporzyć Ci żadnych problemów. W pierwszej kolejności autor tworzy standardową stronę WWW, wykorzystując przy tym standardowe znaczniki HTML (te same, które były używane do tej pory). Tak utworzona, standardowa strona WWW jest całkowicie niezależna, to znaczy, została zaprojektowana w taki sposób, aby można ją było poprawnie wyświetlić w przeglądarkach, które nie obsługują arkuszy stylów. Poniżej podałam prosty przykład takiej strony:

```
(!DOCTYPE html PUBLIC "-//W3C//DTD XHTML 1.0 Strict//EN=
"http://www.w3.org/TR/xhtml1/DTD/strict.dtd">
-

-

<title>Zastosowanie arkuszy stylów</title></head>
<bndvh1>Zastosowanie arkuszy stylów</h1>>
<p> W tym prostym przykładzie, nagłówek zostanie wyświetlony
na niebiesko, a tekst akapitu będzie miał inną czcionkę.</p>
</bndy>
/html>
```
Powyższa strona WWW nie zawiera żadnych atrybutów określających jej wygląd. Zgodnie z jej treścią autor chce, aby nagłówek był niebieski, a do wyświetlenia tekstu akapitu użyje innej czcionki. Aby zrealizować te zamierzenia, tworzy arkusz stylów, który umożliwia sformatowanie zawartości strony w sposób określony przez jej autora.

Reguły stylów mogą formatować wszystkie znaczniki HTML, łącząc wybrane znaczniki (na przykład, h1) z właściwościami (takimi jak: color: blue). W *arkuszach stylów* znaczniki HTML używane są jako selektory. Reguły stylów mogą określać układ znacznika oraz wszelkie inne właściwości związane z typografią oraz jego wyglądem. Poniżej podałam kilka przykładów reguł stylów.

```
h1 {        color: blue        }
```
p { font-family: Arial, Helvetica, sans-serif; color: black }

![](_page_29_Picture_1.jpeg)

Reguły stylów, używane w kaskadowych arkuszach stylów, składają się z dwóch części: *selek*to*ra*, którym może być znacznik HTML, na przykład, p lub h1 oraz z deklaracji definiującej właściwości i wartości selektora, na przykład, color: blue (gdzie color jest właściwością, blue, wartością).

Reguła zapisana w pierwszym wierszu powyższego przykładu określa, że nagłówek ! na stronie będzie wyświetlany w kolorze niebieskim. Natomiast druga reguła określa, że tekst wszystkich akapitów (znaczników  $\langle p \rangle$ ) na stronie zostanie wyświetlony na czarno, czcionkami Arial, Helvetica lub dowolną inną czcionką bezszeryfową.

Teraz, gdy autor stworzył już zawartość strony (standardową stronę WWW) oraz określił reguły rządzące jej wyglądem, czas na kolejny etap, którym będzie dołączenie reguł stylów do standardowego dokumentu HTML. Można to zrobić na trzy sposoby: wykorzystując zewnętrzny arkusz stylów, osadzając arkusz stylów (jak pokazałam w kolejnym przykładzie) lub wpisując styl wewnątrz znacznika. W dalszej części rozdziału pt.: "Sposoby tworzenia arkuszy stylów", dowiesz się więcej na temat sposobów tworzenia arkuszy stylów.

Poniższy przykład pokazuje, jak nasza prosta strona WWW może zostać sformatowana za pomocą osadzonego arkusza stylów:

```
"#$%&'-
()*%+, %##-./05
'+
http://www.w3.org/TR/xhtml1/DTD/strict.dtd">
-

-

title>Zastosowanie arkuszy stylów</title>
<style type="text/css">
\vert ...
-
.?

1:@
p { font-family: Arial, Helvetica, sans-serif; color: black }
,,
</style>
</head>
<body>h1>Zastosowanie arkuszy stylów</h1>>
<p> W tym prostym przykładzie, nagłówek zostanie wyświetlony
na niebiesko, a tekst akapitu będzie miał inną czcionkę.</p>
</hndv>
</html>
```
W powyższym przykładzie, demonstrującym wykorzystanie osadzonego arkusza stylów, autor strony oddzielił style od standardowego dokumentu HTML. Kod określający wygląd strony został umieszczony pomiędzy otwierającym znacznikiem <style> oraz odpowiednim znacznikiem zamykającym </style>. Przeglądarki, które nie są w stanie obsługiwać arkuszy stylów, wciąż będą w stanie wyświetlić dokument, tak jakby był on standardowym dokumentem HTML, natomiast nowsze przeglądarki, obsługujące arkusze stylów, wyświetlą go zgodnie z podanymi regułami.

# Dodatkowe informacje o arkuszach stylów

Pierwsza implementacja kaskadowych arkuszy stylów, znana jako CSS1, umożliwia określanie wielu aspektów wyglądu strony i znaczników, takich jak czcionki używane do prezentacji różnych elementów HTML, kolory czcionek, kolory oraz obrazy tła, marginesy, odstępy pomiędzy literami i wyrazami i wiele, wiele innych. Przeglądarki obsługujące arkusze stylów tego typu — Netscape Navigator 4 oraz Internet Explorer 4 oraz wersje późniejsze obu tych przeglądarek — określają ostateczną postać dokumentu na podstawie definicji stylów.

Kolejna generacja arkuszy stylów CSS2 stała się oficjalnym zaleceniem w maju 1998 roku. Wiele znaczników CSS2 jest obsługiwanych przez najnowsze wersje przeglądarek Internet Explorer oraz Netscape Navigator. W bardzo niedalekiej przyszłości arkusze stylów umożliwią wykonywanie jeszcze bardziej niesamowitych zadań. Dzięki wykorzystaniu CSS2, XHTML oraz odpowiednich przeglądarek będzie można tworzyć strony WWW wykorzystujące różne typy mediów. Na przykład, będzie można zaprojektować głosowy arkusz stylów, dźwiękowo odtwarzający elementy strony WWW, wykorzystując przy tym właściwości przestrzenne oraz stereo. Będzie także można podzielić stronę WWW na wiele stron, podobnie jak to się robi w edytorach tekstów oraz programach poligraficznych, kontrolować miejsca podziału stron, okna, itp. Możliwości są naprawdę fascynujące!

To zapowiada jeszcze jedną ogromną zaletę technologii arkuszy stylów. Otóż będą one umożliwiały przeglądanie dokumentów HTML w niestandardowy sposób, na przykład, przy wykorzystaniu odtwarzaczy audio, z czego będą mogły korzystać osoby mające problemy ze wzrokiem lub na jeszcze inne sposoby, gdzie wykorzystanie standardowej technologii przeglądarek nie będzie możliwe. Standardowy dokument HTML wciąż może być wyświetlany w normalny sposób, przy czym nie trzeba w nim stosować żadnych dodatkowych, rozszerzających znaczników HTML, przeznaczonych do udostępnienia niestandardowych możliwości i bardzo często wprowadzających niepotrzebne zamieszanie w kodzie strony.

Różne przeglądarki odmiennie obsługują język HTML, dotyczy to także kaskadowych arkuszy stylów. Firma Netscape stworzyła własną, alternatywną wersję arkuszy stylów. Netscape Navigator dysponuje także ramkami, alternatywnym rozwiązaniem służącym do umiejscawiania elementów stron WWW, przy czym obsługuje także pojawiające się standardowe rozwiązania. Przeglądarka ta obsługuje także arkusze stylów JavaScript, a jednocześnie można w niej stosować także kaskadowe arkusze stylów.

Ta sytuacja może się wydawać (i jest) nieco trudna, zwłaszcza wziąwszy pod uwagę, iż jest to nowa technologia. Jak to jednak bywa ze wszystkimi nowymi technologiami, sytuacja się w końcu wyjaśni i pojawi "standard VHS" dla arkuszy stylów, natomiast "standard Betamax" odejdzie w zapomnienie. Jak na razie należy jednak pamiętać, że przeglądarki obsługujące technologię CSS robią to w odmienny sposób.

W pozostałej części tego rozdziału poznasz podstawowe możliwości arkuszy stylów. Pamiętaj, że właściwości przedstawione w tym rozdziale to tylko niewielka, wybrana cząstka wszystkich możliwości dostępnych w CSS1 oraz CSS2. Szczegółowe i precyzyjne omówienie tych zagadnień znacznie wykracza poza ramy niniejszej książki i bez wątpienia mogłoby podwoić jej objętość. Niemniej jednak, przedstawione pojęcia i informacje pomogą Ci zrozumieć i ocenić ogromne możliwości arkuszy stylów, ich właściwości i wartości. Dodatkowe źródła informacji dotyczące omawianych tu zagadnień, można znaleźć na końcu tego rozdziału.

# Księgarnia Bookworm

Zamiast przytłaczać Cię samą teorią, przedstawię teraz kilka właściwości CSS i pokażę Ci, jak je wykorzystać na stronach WWW. W rozdziale 6. poznałeś różne polecenia służące do formatowania tekstu i określania czcionek, które przedstawiłam w opisie strony Księgarni Bookworm. Teraz, na przykładzie nowej wersji tej strony, dowiesz się, w jaki sposób można zastąpić te polecenia kaskadowymi arkuszami stylów.

Poniżej przedstawiłam nową wersję tej strony (bez żadnych wymyślnych dodatków umieszczonych na niej pod koniec rozdziału 6). Otwórz tę stronę lub stwórz ją od początku, gdyż w ćwiczeniach przedstawionych w dalszej części rozdziału będziemy konwertowali ją w taki sposób, aby korzystała z kaskadowych arkuszy stylów. Stronę zapisz w pliku o nazwie bookwrm.html. Początkowa jej część została przedstawiona na rysunku 10.1, można na nim zobaczyć wszystkie typy elementów występujących na całości strony.

#### Źródło

```
(!DOCTYPE html PUBLIC "-//W3C//DTD XHTML 1.0 Strict//EN=
"http://www.w3.org/TR/xhtml1/DTD/strict.dtd">
-

-

title>Księgarnia Bookworm</title>
</head>
<bndv>a name="top"><h1>Bookworm: Księgarnia z lepszą książką</h1></a>
<blockquote>
"Najlepsze są stare książki - ten język, te historie<br />
Towarzyszą nam latami!"<br />
- Clarence Urmy, <cite>Stare piosenki są najlepsze</cite>
</block quote>
p>Księgarnia Bookworm<br />
1345 Applewood Dr<br />
Springfield, CA 94325<br />
(415) 555-0034
</n><a name="contents"><h2>Zawartość</h2></a>
<ul >
<li><a href="#about">0 księgarni</a></li>
<li><a href="#recent">Najnowsze tytuły</a></li>
<li><a href="#upcoming">Zapowiadane wydarzenia</a></li>
</ul>
hr />
a name="about"><h2>O księgarni Bookworm</h2></a>
sp>Od 1933 roku księgarnia Bookworm oferuje tytuły rzadkie i trudnodostępne.
dla wymagających czytelników. Księgarnia Bookworm oferuje:</p>
```
 $\langle 11 \rangle$ <li>Przyjazną, kompetentną i uprzejmą obsługę</li> <li>Kawę i soki dla klientów</li> <li>Jasną czytelnię, gdzie można spokojnie poczytać książkę przed zakupem</li> <li>Cztery przyjazne kotki: Esmeraldę, Katarzynę, Dulcyneę oraz Beatrycze</li>  $$ <p>Zapraszamy codziennie <strong>od 10 do 21</strong>, a w weekendy strong>od południa od 17</strong>.</p> <p><a href="#contents">Do spisu treści</a> | <a href="#top"> Na początek</a></p> hr /> <a name="#recent"><h2>Najnowsze tytuły</h2></a>  $\langle 11 \rangle$ <li>Sandra Bellweather, <a href="belladonna.html"> <cite>Belladonna</cite></a></li> <li>Johnathan Tin, <a href="20minmeals.html"> cite>20-minutowe posiłki dla samotnych</cite></a></li>< <li>Maxwell Burgess, <a href="legion.html"> cite>Legion Gromu</cite></a></li> <li>Alison Caine, <a href="banquo.html"> cite>Duch Banquo</cite></a></li>  $<$ /ul> <p><a href="#contents">Do spisu treści</a> | <a href="#top"> Na  $nnczatek < a < n$ <a name="upcoming"><h2>Zapowiadane wydarzenia</h2></a>  $\langle 11 \rangle$ <li><b>Srodowy Przegląd Książek</b>, czyli spotkania i dyskusje przy kawie. Zadzwoń do nas po informacje, jak się przyłączyć do grupy oraz o czym będziemy rozmawiali w tym tygodniu.</li> <li><br/>sb>Godzina dla Dzieciaków</b>, to spotkania w każdą sobotę o 13, by poczytać, w coś zagrać lub inaczej spędzić wolny czas. Podajemy również mleko i ciasteczka.</li> <li>W piątek 16 września księgarnię odwiedzi <b>Carole Fenney</b>, aby recytować fragmenty swego zbioru wierszy <cite>Pająki na stronach WWW</cite>.</li> <li><b>Księgarnia będzie nieczynna</b> 1 października z powodu przeprowadzki rodziny nietoperzy, która uwiła sobie gniazdko w wieży. Lubimy je bardzo, ale ten bałagan, który robią...</li>  $<$ /ul> <p><a href="#contents">Do spisu treści</a> | <a href="#top"> Na początek</a></p> <address> Osatnia aktualizacja: 11/11/99<br /> WebMaster: Laura Lemay lemay@bookworm.com<br /> &#169: copyright 1999 Księgarnia Bookworm<br /> </address>  $<$ /body> </html>

Na rysunku 10.1 przedstawiona została strona WWW, jaką, bez żadnych problemów, można wyświetlić w przeglądarce, która nie obsługuje kaskadowych arkuszy stylów. Widzimy, że strona nie jest szczególnie wymyślna. Zapewne możemy uatrakcyjnić ją nieco przy użyciu kolorów, różnych czcionek, marginesów, itp. Do tych celów, doskonale nadają się arkusze stylów.

h,

![](_page_33_Picture_1.jpeg)

 $\overline{\phantom{a}}$ 

Rysunek 10.1.<br>*Księgarnia Bookworm<br>jako niezależna*<br>*strona WWW* 

![](_page_33_Picture_24.jpeg)

# Sposoby tworzenia arkuszy stylów

Zatem, w jaki sposób można wykorzystać technologię CSS na takiej standardowej stronie WWW? Istnieją trzy podstawowe sposoby zastosowania CSS do formatowania znaczników HTML. Najwspanialszą cechą arkuszy stylów jest ich ogromna elastyczność. Wykorzystanie znaczników HTML oraz atrybutów w celu określenia postaci dokumentów HTML sprawia, że autorzy stron oraz twórcy przeglądarek nie muszą stosować arkuszy stylów jednego typu.

World Wide Web Consortium zdefiniowało zbiór znaczników oraz atrybutów, które można wykorzystać do stworzenia definicji stylów (powiem o nich w dalszej części rozdziału). Z kolei definicji tych można użyć do określenia postaci dowolnego dokumentu lub znacznika HTML. Istniejące znaczniki dają możliwość tworzenia trzech rodzajów arkuszy stylów: zewnętrznych arkuszy stylów, osadzonych arkuszy stylów oraz stylów lokalnych. Pierwsze dwa typy zostaną przedstawione w dwóch kolejnych podrozdziałach. W dalszej części rozdziału przyjrzymy się bliżej stylom lokalnym.

## Zewnętrzne arkusze stylów

Stosując zewnętrzne arkusze stylów, reguły stylów przechowane są w osobnych plikach, poza dokumentami HTML. Zaleta arkuszy stylów tego typu polega na tym, iż reguły stylów można wykorzystywać w wielu dokumentach HTML wchodzących w skład witryny. Dzięki temu można tworzyć strony WWW o spójnym, jednolitym wyglądzie. Dodatkową zaletą zewnętrznych arkuszy stylów jest umożliwienie szybkiej modyfikacji wyglądu witryny. Dzięki umieszczeniu reguł stylów w jednym dokumencie i połączeniu go z wieloma stronami WWW, zmiana sposobu ich prezentacji polega na zmianie tylko jednego pliku.

Podobnie jak dokument HTML, także i dokument zawierający arkusz stylów, to zwyczajne pliki tekstowe zapisane w kodzie ASCII i posiadające specjalne rozszerzenia. Strony WWW są zapisywane z rozszerzeniami .html lub .htm, natomiast arkusze stylów, z rozszerzeniem .css. Dokument ten definiuje wspólne reguły stylów stosowane we wszystkich stronach WWW. Zewnętrzny arkusz stylów dołącza się do dokumentów  $HTML$  za pomocą znacznika  $\leq$ link>.

Wszelkie szczegóły związane z tworzeniem dokumentów zawierających arkusze stylów przedstawię w kolejnym ćwiczeniu. Jak na razie załóżmy, że stworzyłeś arkusz stylów i zapisałeś go w pliku o nazwie mystyle.css, w tym samym folderze, w którym znajduje się strona Księgarni Bookworm. Przedstawiony poniżej fragment kodu pokazuje, w jaki sposób należy dołączyć ten arkusz stylów do nagłówka strony Księgarni Bookworm:

```
(!DOCTYPE html PUBLIC "-//W3C//DTD XHTML 1.0 Strict//EN=
"http://www.w3.org/TR/xhtml1/DTD/strict.dtd">
-

-

title>Księgarnia Bookworm</title>
<link rel="stylesheet" href="mystyle.css">
</head>
<bndv
```
Znacznik <link> kojarzy zewnętrzny arkusz stylów (mystyle.css) z aktualnym dokumentem HTML. Dzięki wstawieniu tego samego fragmentu kodu na każdej stronie witryny, jej administrator może nadać jednolity styl dokumentom tworzonym przez wszystkich pracowników firmy.

Istotna rolę pełni atrybut  $re$ ] znacznika <  $\frac{1}{n}$  (omawiany w rozdziale 5. — . Wszystko o połączeniach"). Aby efektywnie używać znacznika <link>, będziesz musiał poznać i zrozumieć różnice pomiędzy stylami trwałymi, domyślnymi oraz zamiennymi. Oto podstawowe informacje na ich temat:

- style trwałe są stosowane zawsze, niezależnie od lokalnych ustawień użytkownika,
- **style domyślne** są stosowane po pobraniu strony, jednak można je zastąpić stylami zamiennymi, wybieranymi przez użytkownika,
- *style zamienne* są tworzone, aby dać użytkownikom możliwość wyboru (w odróżnieniu od stylów domyślnych).

Atrybut rel kontroluje fragment tego procesu. Podanie atrybutu rel="stylesheet", jak w podanym przykładzie, wymusza zastosowanie stylów trwałych i wykorzystuje style podane w arkuszu, niezależnie od lokalnych ustawień użytkownika.

Dodając atrybut title do znacznika <link>, można określić styl domyślny. Oto przykład:

<link rel="stylesheet" title="mainstyle" href="mystyle.css">

Zmieniając atrybut rel="stylesheet" na rel="alternate stylesheet", definiujemy styl alternatywny o innym tytule.

W taki sposób można stworzyć stały styl zawierający definicje, które muszą być użyte niezależnie od ustawień użytkownika, jak również wybrać styl domyślny oraz jeden lub kilka stylów zamiennych, stanowiących alternatywę dla stylu trwałego.

# Ćwiczenie 10.1: Tworzenie i dołączanie zewnętrznych arkuszy stylów

Jeśli jeszcze tego nie zrobiłeś, to otwórz stronę Księgarni Bookworm i zapisz ją w pliku o nazwie bookwrm.html. Oryginalny kod tej strony został przedstawiony w poprzednim podrozdziale, pt.: "Księgarnia Bookworm". Aby dołączyć do tej strony zewnętrzny arkusz stylów (który za chwilę utworzymy), umieść w nagłówku dokumentu następujący fragment kodu HTML, bezpośrednio po tytule strony:

<link rel="stylesheet" href="mystyle.css">

Cały nagłówek strony ma teraz następującą postać:

```
(!DOCTYPE html PUBLIC "-//W3C//DTD XHTML 1.0 Strict//EN=
http://www.w3.org/TR/xhtml1/DTD/strict.dtd">
-

-

ditle>Księgarnia Bookworm</title>
<link rel="stylesheet" href="mystyle.css">
</head>
```
Zapisz stronę zawierającą zmieniony nagłówek. A zatem połączyłeś już arkusz stylów ze stroną WWW, teraz należy stworzyć ten arkusz. Jeśli nie umieścisz w arkuszu stylów kilku stylów, nie będziesz w stanie określić, czy po podłączeniu arkusz stylów działa poprawnie. Dlatego, w dalszej części ćwiczenia, stworzysz nowy dokument zawierający kilka prostych stylów.

Jak na razie może Ci się wydawać, że przedstawiony poniżej przykład nie ma większego sensu; jednak w dalsze części rozdziału zrozumiesz jego przeznaczenie. Poniżej pokrótce opisałam działanie poniższego fragmentu kodu:

- tworzy arkusz stylów nadający tłu strony kolor jasnoniebieski,
- zapewnia, że tekst umieszczony wewnątrz strony zostanie wyświetlony czcionką Arial, Helvetica lub inną czcionką bezszeryfową, zależnie od czcionek dostępnych w systemie użytkownika oglądającego stronę,
- zapewnia, że tekst strony zostanie wyświetlony kolorem ciemnoniebieskim.

Dodatkowo arkusz stylów zmienia kolory połączeń w następujący sposób:

- nieodwiedzone połączenia będą fioletowe,
- odwiedzone połączenia będą ciemnobrązowe,
- aktywne połączenie będzie czerwone,
- gdy umieścisz wskaźnik myszy na połączeniu, zostanie ono wyświetlone w kolorze złotym.

Utwórz nowy dokument tekstowy i wpisz w nim fragment kodu podany poniżej. Wpisując poniższy kod, powinieneś zwrócić uwagę na jedną rzecz, otóż arkusze stylów są zapisywane wewnątrz nawiasów klamrowych ({}), a nie zwyczajnych nawiasów półokrągłych. Poza tym, pomiędzy regułami stylów oraz otwierającym i zamykającym nawiasem klamrowych, są zazwyczaj umieszczane pojedyncze znaki odstępu, na przykład: H1 { color: blue }. Po wpisaniu podanego poniżej kodu, zapisz plik w tym samym folderze, w którym umieściłeś stronę Księgarni Bookworm i nadaj mu nazwę mystyle.css. Zwróć uwagę, iż jest to ta sama nazwa, którą podałeś w nagłówku strony Księgarni Bookworm. Oto kod, który powinieneś wpisać w pliku mystyle.css:

```
body { background-color: #ccffff; font-family: Arial, Helvetica, sans-serif;
color: 330066 }
a:link {        color: #ff00ff        }
1B

	?

1OVV0000@
a:hover {        color: #ffccOO        }
a:active {        color: #ff0000        }
```
Pierwsza reguła stylu podana w powyższym przykładzie definiuje kolor tła strony (w naszym przypadku jest on jasnoniebieski — #ccffff). Tekst umieszczony na stronie zostanie wyświetlony czcionką Arial, Helvetica lub inną czcionką bezszeryfową, jaką będzie można znaleźć na dysku osoby oglądającej stronę. Tekst strony będzie ciemnoniebieski (#330066).

```
body { background-color: #ccffff; font-family: Arial, Helvetica, sans-serif;
color: 330066 }
```
Kolejne cztery linie kodu definiują cztery "pseudoklasy" określające kolor połączeń. Połączenia, które nie zostały jeszcze odwiedzone są formatowane przy użyciu pseudoklasy a: link (odpowiada jej atrybut HTML link). Postać połączeń odwiedzonych jest określana przy użyciu pseudoklasy a: visited (odpowiada jej atrybut vlink). Połączenie aktywne jest definiowane za pomocą pseudoklasy a active (odpowiada jej atrybut HTML alink). Ostatnia pseudoklasa a hover definiuje postać połączenia, na którym został umieszczony wskaźnik myszy (w HTML-u nie istnieje atrybut odpowiadający tej pseudoklasie):

```
a:link {        color: #ff00ff        }
a:visited {        color: #660000        }
a:hover {        color: #ffccOO        }
1
B?

1OAA0000@
```
Już za chwilę zobaczysz, że przy użyciu zewnętrznego arkusza stylów zawierającego pięć linijek kodu, można stworzyć stronę WWW o całkowicie odmiennym wyglądzie. Otwórz stronę bookwrm.html w przeglądarce WWW obsługującej kaskadowe arkusze stylów, na przykład, w programie Internet Explorer 4 lub w Netscape Navigator 4. Strona, którą zobaczysz powinna przypominać tę, przedstawioną (częściowo) na rysunku 10.2.

![](_page_37_Picture_4.jpeg)

## Osadzone arkusze stylów

Osadzone arkusze stylów to standardowe dokumenty HTML, wewnątrz których zostały umieszczone reguły stylów. Załóżmy, że chcesz, aby Twoja strona domowa miała czarne tło, umieszczony na niej tekst był wyświetlony czcionką o dużej wielkości w jasnym kolorze, a połączenia na stronie miały żywe kolory. Pozostałe strony witryny są bardziej stonowane (aby nie męczyły tak bardzo oczu oglądających je osób) i mają jaśniejszy kolor tła. Tworzenie nowego zewnętrznego arkusza stylów tylko na potrzeby strony domowej nie ma większego sensu. (No bo po co tworzyć dwie strony, kiedy można stworzyć tylko jedną?) A zatem, w takim przypadku możesz użyć osadzonego arkusza stylów, aby określić postać strony domowej oraz zewnętrznego arkusza stylów definiującego wygląd pozostałych stron witryny.

Być może pomyślisz sobie: "Zaraz, zaraz. Ale czy idea arkuszy stylów nie polega właśnie na tym, aby oddzielić style od zawartości strony?". W rzeczywistości style będą oddzielone od zawartości strony. Definiuje się je bowiem w nagłówku, umieszczanym przed początkiem treści dokumentu HTML. A zatem style pozostają odseparowane od zawartości strony. W poniższym przykładzie pokazałam, jak mógłby wyglądać nagłówek strony Księgarni Bookworm zawierający osadzony arkusz stylów. W tym przypadku zdefiniowałam w nim kolor tła strony oraz kolory tekstu i połączeń.

Aby umieścić na stronie WWW osadzony arkusz stylów, należy rozpocząć ją od standardowego nagłówka:

```
(!DOCTYPE html PUBLIC "-//W3C//DTD XHTML 1.0 Strict//EN=
"http://www.w3.org/TR/xhtml1/DTD/strict.dtd">
-

-

ditle>Księgarnia Bookworm</title>
```
Teraz należy otworzyć obszar, w którym zostaną umieszczone reguły stylów. Są one zapisywane wewnątrz znaczników <style>. Atrybut type znacznika <style> określa, że strona wykorzystuje osadzone arkusze stylów i ma następującą postać:

```
<style type="text/css">
```
Po otwierającym znaczniku <style> można podać reguły stylów. Przykład podany poniżej jest bardzo podobny do przykładu zewnętrznego arkusza stylów, przedstawionego we wcześniejszej części rozdziału.

Zwróć uwagę, iż w przypadku osadzonych arkuszy stylów reguły stylów są zapisywane pomiędzy znacznikami komentarzy HTML (<!-- oraz -->). Jeśli nie zapiszesz reguł stylów wewnątrz komentarzy, to starsze typy przeglądarek, które nie obsługują kaskadowych arkuszy stylów, mogą je wyświetlić jako część strony WWW.

```
",,
 body \{color: #000000; background-color: #ffffff\}a:active {        color: #666699        }
a:hover {        color: #3366ff        }
a:link {        color: #OO66ff        }
a:visited {        color: #9966cc        }
,,
```
Teraz można zakończyć nagłówek strony zamykającymi znacznikami <style> oraz <head>:

 $\langle$ stvle> </head>

#### Ćwiczenie 10.2: Tworzenie osadzonego arkusza stylów

Ponownie otwórz stronę Księgarni Bookworm, zapisaną w pliku bookwrm.html. Zanim zaczniesz modyfikację, stwórz jej kopię, zapisując stronę pod inną nazwą, na przykład bookwrm-kopia.html. W tym ćwiczeniu zamienisz dokument bookwrm.html w stronę WWW wykorzystującą osadzony arkusz stylów.

Chcesz oznaczyć dokument jako stronę używającą osadzonych arkuszy stylów. W tym celu konieczne będzie wprowadzenie niewielkich modyfikacji w nagłówku strony. Pamiętasz zapewne, że kod osadzonych arkuszy stylów jest umieszczany wewnątrz znaczników <style>, a same definicje stylów zapisywane w nawiasach klamrowych. W pierwszej kolejności usuń ze strony znacznik <link> odwołujący się do zewnętrznego arkusza stylów.

```
<link rel="stylesheet" href="mystyle.css">
```
Następnie, w nagłówku strony umieść kod, który określi ją, jako stronę używającą osadzonego arkusza stylów. Nowy nagłówek strony powinien mieć następującą postać:

```
"#$%&'-
()*%+, %##-./05
'+
http://www.w3.org/TR/xhtml1/DTD/strict.dtd">
-

-

ditle>Księgarnia Bookworm</title>
<style type="text/css">
\langle \vert \vert \vert \vert\rightarrow</style>
</head>
```
Aby zaprezentować style, które zdefiniujesz w osadzonym arkuszu stylów, w niewielkim stopniu zmodyfikujemy style przedstawione w poprzednim ćwiczeniu. Zmienimy kolor tła strony z jasnoniebieskiego na jasnozielone (o wartości #ccffcc). Właściwości tekstu oraz połączeń pozostaną takie same. Tym razem jednak, reguły stylów zostaną zapisane wewnątrz strony Księgarni Bookworm, pomiędzy znacznikami komentarza:  $\leq$  - oraz - ->.

Poniższy fragment kodu wpisz pomiędzy znacznikami komentarza HTML, umieszczonymi w nagłówku strony:

```
body { background-color: #ccffcc; font-family: Arial, Helvetica, sans-serif;
color: 330066 }
a:link {        color: #ff00ff        }
1B

	?

1OVV0000@
a:hover {        color: #ffccOO        }
a:active {        color: #ff0000        }
```
A zatem, cały nagłówek strony powinien mieć teraz następującą postać:

```
(!DOCTYPE html PUBLIC "-//W3C//DTD XHTML 1.0 Strict//EN=
"http://www.w3.org/TR/xhtml1/DTD/strict.dtd">
-

-

ditle>Księgarnia Bookworm</title>
<style type="text/css">
\langle | - -body { background-color: #ccffcc; font-family: Arial, Helvetica, sans-serif;
color: 330066 }
a:link {        color: #ff00ff        }
a:visited {        color: #660000        }
a:hover {        color: #ffccOO        }
1
B?

1OAA0000@
\rightarrow</style>
</head>
```
Ponownie zapisz stronę bookwrm.html, a następnie otwórz ją w przeglądarce obsługującej kaskadowe arkusze stylów. Teraz strona ma jasnozielone tło. Poza tym, nowa wersja strony wygląda bardzo podobnie do strony wykorzystującej zewnętrzny arkusz stylów, przedstawionej na rysunku 10.2.

Dla celów porównawczych można otworzyć tę samą stronę w przeglądarce, która nie jest w stanie obsługiwać kaskadowych arkuszy stylów, na przykład, w programie NCSA Mosaic 3.0. Na rysunku 10.3 widać początkowy fragment strony z oryginalnego wydania niniejszej książki, wyświetlonej w przeglądarce NSCA Mosaic 3.0. Jak widać, wszystkie informacje umieszczone na stronie wciąż są na niej widoczne; wynika to z faktu, iż kod HTML definiujący zawartość strony nie jest zależny od kodu formatującego stronę. Niemniej jednak, czcionki oraz kolory zdefiniowane w osadzonym arkuszu stylów nie zostały w tej przeglądarce wyświetlone.

Rysunek 10.3. Oryginalna strona Księgarni Bookworm wyświetlona w przeglądarce, która nie obsługuje kaskadowych arkuszy stylów

![](_page_40_Picture_6.jpeg)

# Kilka słów o kaskadzie stylów

Ale dlaczego ten rodzaj arkuszy stylów został określony jako "kaskadowe"? Bez wątpienia nie chodzi tu o żadne wodospady.

Kaskadą stylów określa się możliwość łączenia informacji o stylach pochodzących z kilku źródeł. Już wiesz, że arkusze stylów można określać w różny sposób. Zewnętrzne arkusze stylów można dołączać do wielu stron, a umieszczone w nich reguły stylów posłużą do określenia postaci każdej z nich. Osadzone arkusze stylów są używane do określenia postaci tylko jednej strony. Style lokalne pozwalają na zdefiniowanie reguł stylów, odnoszących się do elementów strony. Jeśli chcesz, to na jednej stronie można wykorzystać wszystkie trzy typy arkuszy stylów.

O kaskadzie stylów mówimy dlatego, że istnieje ściśle określony porządek, w jakim są wykorzystywane reguły zdefiniowane w poszczególnych arkuszach stylów; otóż reguły zdefiniowane w arkuszu późniejszym mają wyższy priorytet, niż reguły zdefiniowane w arkuszach wcześniejszych. Poniżej, w najprostszy możliwy sposób, opisałam, co się dzieje, gdy na jednej stronie WWW zostaną zastosowane wszystkie trzy typy arkuszy stylów: zewnętrzne, osadzone oraz lokalne.

- W pierwszej kolejności wygląd strony jest modyfikowany zgodnie z regułami podanymi w zewnętrznych arkuszach stylów.
- W drugiej kolejności zostają zastosowane definicje stylów zapisane w osadzonych arkuszach stylów, które, w razie konieczności, zastępują definicje stylów opisane w zewnętrznych arkuszach stylów.
- Na końcu są stosowane style lokalne, które w razie konieczności zastępują definicje stylów podane w dwóch poprzednich rodzajach arkuszy stylów.

# Najczęściej stosowane właściwości stylów oraz ich wartości

W tej części rozdziału poznasz najważniejsze właściwości stylów i dowiesz się, jak można ich używać. Jest ich jednak zbyt dużo, jak na jeden rozdział. Jeśli będziesz potrzebował dodatkowych informacji, to pełną specyfikację kaskadowych arkuszy stylów poziomu 1 (CSS1) można znaleźć na WWW, pod adresem http://www.w3.org/ TR/REC-CSS1.

Na WWW, pod adresem http://www.w3.org/TR/REC-CSS2/, można także znaleźć zalecenie CSS2. Najnowsza wersja tego dokumentu pochodzi z 12 maja 1998 roku. Oba te dokumenty, choć mają raczej techniczny charakter, dokładnie opisują znaczenie każdej z właściwości, zawierają informacje o tym, jakie zastosowania właściwości są poprawne, a które nie, jak również podają kilka przykładów, które ułatwią Ci tworzenie stron zgodnych ze starszymi oraz nowszymi przeglądarkami.

W kilku przedstawionych do tej pory przykładach zobaczyłeś jedynie niewielką próbkę możliwości, jakie dają style. CSS1 oraz CSS2 udostępniają bardzo wiele znaczników, które umożliwiają kontrolę niemal wszystkich aspektów wyglądu strony WWW. CSS jest jednak technologią, która wciąż się rozwija. Z tego względu niektóre właściwości CSS są obsługiwane w przeglądarkach lepiej i bardziej niezawodnie od innych. Tak to już jest z WWW.

Choć przedstawiam tu niektóre właściwości CSS, musisz mieć świadomość, iż przeglądarki, obsługujące kaskadowe arkusze stylów, mogą wyświetlać te same przykłady w niespodziewany i zaskakujący sposób. Nie pozostaje Ci zatem nic innego, jak tylko próbować, próbować i jeszcze raz próbować, aż w końcu otrzymasz zadowalające rezultaty.

# Kontrola układu strony przy użyciu właściwości CSS

W ćwiczeniach 10.1 oraz 10.2 dodałeś do strony kilka prostych reguł określających czcionki i kolory jej wybranych elementów. W tym celu wykorzystałeś właściwości background-color, font-family oraz color, których użyłeś do sformatowania zawartości strony (znacznika <body>). Kolory połączeń zostały określone dzięki wykorzystaniu czterech pseudoklas znacznika <a>: a:link (użytej do określenia koloru połączeń), a:visited (użytej do określenia koloru odwiedzonych połączeń), a:hover (użytej do określenia koloru połączenia, na którym został umieszczony wskaźnik myszy) oraz a:active (użytej do określenia koloru aktywnego połączenia).

Jednak istniej znacznie więcej możliwości modyfikowania wyglądu tekstu wyświetlanego na stronie. Arkusze stylów, podobnie jak edytory tekstów oraz programy poligraficzne, pozwalają na określanie wielkości marginesów oraz wypełnienia. Kilka najczęściej używanych właściwości zebrałam w tabeli 10.1.

Marginesy oraz wypełnienia są definiowane jako długość wyrażona wartością liczbową wraz z towarzyszącą jej jednostką długości, jako wartość procentowa lub jako wartość auto.

#### **Nowe** pojęcie

Jednostki długości są wyrażane w wartościach względnych lub bezwzględnych. Do względnych jednostek długości zaliczane są em (wielkość określonej czcionki), ex (wysokość określonej czcionki) oraz px (piksele, zależne od urządzenia, na którym strona będzie wyświetlana). Jednostki bezwzględne to: pt (punkty), cm (centymetry), mm (milimetry) oraz pc (pica).

Wartości procentowe są zawsze określane względem innej, wybranej wartości, takiej jak długość. Wartości procentowe mogą się rozpoczynać od opcjonalnego znaku + lub – bezpośrednio po nim należy podać liczbę i znak procentu (3).

Być może zwróciłeś uwagę na określenie właściwość skrótowa użyte w tabeli 10.1. Otóż wygląd niektórych właściwości opisywany jest przy użyciu kilku atrybutów. Właściwość skrótowa umożliwia połączenie i jednoczesne podanie kilku wartości, na przykład, używając jednej właściwości skrótowej margin, można określić postać wszystkich czterech marginesów: górnego, prawego, dolnego oraz lewego. To samo dotyczy właściwości padding, przy użyciu której można określać wszystkie cztery wypełniania (górne, prawe, itd.).

#### Tabela 10.1. Przydatne właściwości określające postać strony

![](_page_43_Picture_227.jpeg)

We właściwościach margin oraz padding można podać od jednej aż do czterech wartości, które będą interpretowane w następujący sposób:

- jedna wartość będzie dotyczyła wszystkich czterech marginesów lub wypełnień,
- dwie wartości pierwsza z nich będzie dotyczyła górnego i dolnego wypełnienia lub marginesu, natomiast druga — prawego i lewego,
- trzy wartości pierwsza wartość dotyczy górnego marginesu lub wypełnienia, druga — prawego i lewego, natomiast trzecia wartość — dotyczy dolnego marginesu lub wypełnienia.

#### Ćwiczenie 10.3: Określ marginesy oraz wypełnienie strony

W tym przykładzie określisz marginesy oraz wypełnienie na stronie Księgarni Bookworm. Do arkusza stylów dodasz następujące definicje:

- u góry oraz u dołu strony zdefiniujesz margines o wysokości 50 pikseli, natomiast prawy oraz lewy margines będzie miał szerokość 70 pikseli,
- każdy z nagłówków będzie miał wypełnienie górne oraz dolne o wysokości 15 pikseli.

W celu określenia marginesów oraz wypełnienia będziesz musiał dodać odpowiedni kod do zewnętrznego arkusza stylów (mystyle.css) lub umieścić go bezpośrednio na stronie bookwrm.html zawierającej osadzony arkusz stylów. Jeśli wcześniej nie stworzyłeś kopii strony zawierającej odwołanie do zewnętrznego arkusza stylów, to jedynym wyjście z sytuacji będzie wykorzystanie strony zawierającej osadzony arkusz stylów. Z tego względu w dalszych przykładach zastosuję to rozwiązanie.

Aby określić marginesy i wypełnienia, możesz posłużyć się skrótową właściwością margin z dwiema wartościami określającymi górny i dolny oraz lewy i prawy margines znacznika <body> oraz właściwościami padding-top oraz padding-bottom przypisanymi do znaczników <h1> oraz <h2> i określającymi odpowiednio górne i dolne wypełnienie. (W poniższym przykładzie zmieniłam sposób zapisu definicji stylu dla znacznika -, aby ułatwić analizę poszczególnych reguł stylów.)

```
\lt | -body { background-color: #ccffcc;
font-family: Arial, Helvetica, sans-serif;
       color: 330066:
margin: 5Opx 7Opx }
a:link {        color: #ff00ff        }
1B

	?

1OVV0000@
a:hover {        color: #ffccOO        }
a:active {        color: #ff0000        }
hl { padding-top: 15px;
padding-bottom: 15px }
h2 { padding-top: 15px;
padding-bottom: 15px }
\sim
```
Kiedy już zapiszesz nową wersję arkusza stylów, otwórz przeglądarkę obsługującą kaskadowe arkusze stylów i sprawdź rezultaty wprowadzonych modyfikacji. Na rysunku 10.4 przedstawiłam nową wersję strony, na której wyraźnie widać marginesy oraz wypełnienia.

# Tło, kolory i obrazy

Zgodnie z tym, czego się dowiedziałeś w rozdziale 7. — "Wykorzystywanie obrazów, koloru i tła", dostępne są narzędzia zapewniające podstawową kontrolę nad wyglądem tła dokumentów HTML. Można użyć atrybutu bgcolor, aby określić kolor tła dokumentu lub atrybutu background, aby określić obraz tła. Dzięki tabelom niektóre przeglądarki rozszerzają dostępne możliwości i pozwalają autorom stron WWW na określanie tła poszczególnych komórek tabeli.

![](_page_45_Picture_1.jpeg)

Możliwości kontroli, jakie daje CSS są jeszcze większe. Istnieje sześć właściwości służących do kontrolowania tła. Co więcej, dzięki temu, iż style są stosowane do określania postaci poszczególnych elementów strony, istnieje możliwość określenia różnego tła dla różnych elementów. Wszystkie właściwości kontrolujące wygląd tła zostały przestawione w tabeli 10.2.

#### Tabela 10.2.

Właściwości CSS określające postać tła

![](_page_46_Picture_221.jpeg)

Według zaleceń W3C, definiując obraz tła strony WWW, należy jednocześnie określić kolor tła. Dzięki temu, jeśli obraz tła nie będzie dostępny, to strona przynajmniej będzie miała kolorowe tło.

![](_page_46_Picture_5.jpeg)

W dodatku D pt.: "Krótki przewodnik po kaskadowych arkuszach stylów (CSS)" znajdziesz nazwy kolorów oraz opis sposobów zapisu wartości RGB.

Właściwość background-position jest dosyć złożona i dlatego wymaga krótkiego wyjaśnienia. Wymaga ona podania dwóch wartości oddzielonych od siebie znakiem odstępu. Wartości te określane są na jeden z poniższych sposobów:

- jako słowo kluczowe. Słowa kluczowe: top, center oraz bottom określają pionowe położenie tła strony, natomiast słowa kluczowe: 1eft, center oraz right określają położenie poziome tła. A zatem, aby umieścić obraz tła po środku strony, zarówno w pionie jak i poziomie, należy podać następującą kombinację wartości: center center;
- $\blacksquare$  jako  $dlugos$ ć. W tym przypadku podane wartości to współrzędne x i y, przy czym x to współrzędna pozioma (odległość obrazu tła od lewej krawędzi strony) a y to współrzędna pionowa (czyli odległość obrazu tła od górnej krawędzi strony). A zatem, podanie wartości 20 25 spowoduje umieszczenie lewego, górnego wierzchołka obrazu tła w odległości 20 pikseli od lewej krawędzi strony i 25 pikseli od jej górnej krawędzi;

■ jako wartość procentową. Domyślne położenie obrazu tła (czyli domyślna wartość właściwości background-position) to 0% 0% . Odpowiada ona lewemu, górnemu wierzchołkowi strony WWW. Zastosowanie wartości 100% 100% spowodowałoby umieszczenie obrazu tła w prawym, dolnym wierzchołku strony.

# Ćwiczenie 10.4: Posługując się CSS, określ tło oraz kolory elementów strony

W poprzednich przykładach określiłeś już kolory niektórych elementów strony Księgarni Bookworm. W tym przykładzie dodatkowo rozbudujesz te ustawienia. Przedstawiony poniżej kod CSS spowoduje wyświetlenie na stronie obrazu tła. Stosując właściwość background-image, <mark>określisz URL obrazu tła i zażądasz od przeglądarki, aby był</mark> on powtarzany, jak pokazałam na rysunku 10.5.

![](_page_47_Figure_4.jpeg)

![](_page_47_Figure_5.jpeg)

![](_page_48_Picture_1.jpeg)

Plik zawierający obraz tła – background.gif – wykorzystany w tym przykładzie można znaleźć w witrynie niniejszej książki, pod adresem http://www.tywebpub.com/.

Cała strona WWW nie jest jedynym elementem, dla którego można określać tło i kolory. Różne tło i kolory możesz określać niezależnie dla każdego elementu strony. Dla zapewnienia ciekawego efektu, przedstawiony poniżej kod CSS definiuje także kolory nagłówków, na przykład, nagłówki poziomu 1 oraz 2 będą wyświetlane na brązowo.

Nagłówki poziomu 1 będą wyświetlane na jasnożółtym tle (określonym wartością #ffffcc), natomiast nagłówki poziomu 2 na tle jasnozielonym (określonym wartością  $#c$ cff $cc$ ).

Aby ułatwić Ci analizę reguł stylów podanych w kilku kolejnych przykładach, wszystkie wprowadzane w nich modyfikacje będą wyświetlane na szarym tle. Zmodyfikuj arkusz stylów na stronie bookwrm.html i dopisz do niego linie kodu wyświetlone w poniższym przykładzie na szarym tle:

```
\lt | -body { background-color: #ccffcc;
font-family: Arial, Helvetica, sans-serif;
       color: 330066;
margin: 5Opx 7Opx;
background-image: url(background.gif);
background-repeat: repeat }
a:link {        color: #ff00ff        }
a:visited {        color: #660000        }
a:hover {        color: #ffccOO        }
a:active {        color: #ff0000        }
h1 { color: #996633;
padding-top: 15px;
padding-bottom: 15px;
    background-color: #ffffcc }
h2 { color: #996633;
padding-top: 15px;
padding-bottom: 15px;

-

	-
!

,,
```
# Określanie wyglądu obramowań

Kaskadowe arkusze stylów udostępniają wiele właściwości służących do kontroli postaci obramowań poszczególnych elementów strony. W HTML-u jedynie kilka elementów, takich jak komórki tabel oraz obrazy, mogło mieć obramowania. W CSS obramowanie może teoretycznie mieć każdy element strony.

Właściwości CSS określające postać obramowań elementów stron WWW przedstawiłam w tabeli 10.3.

#### Tabela 10.3. Właściwości CSS określające postać obramowań

![](_page_49_Picture_318.jpeg)

### Ćwiczenie 10.5: Zastosowanie CSS do określania obramowań

Przedstawiony poniżej przykład demonstruje sposób zdefiniowania obramowań dla nagłówków wyświetlanych na stronie WWW. Dzięki obramowaniom mogą one nieco przypominać paski z reklamami. Wygląd każdego z nagłówków został zmodyfikowany dzięki zastosowaniu właściwości border-style, border-color oraz border-width. Górne oraz lewe obramowania nagłówków obu typów będą miały inny kolor niż obramowania prawe i dolne. Taki efekt można osiągnąć dzięki przypisaniu właściwości border-color dwóch wartości. Nagłówki poziomu 1 będą sprawiały wrażenie, jak gdyby były wypukłe, natomiast nagłówki poziomu 2, jak gdyby były wklęsłe. Ten efekt można z kolei uzyskać, przypisując właściwości border-style wartości outset oraz inset i wykorzystując tę właściwość do określenia postaci wybranych znaczników.

Aby zdefiniować obramowania oraz kolory nagłówków, dodaj do arkusza stylów osadzonego w stronie Księgarni Bookworm, kod wyświetlony w poniższym przykładzie na szarym tle:

```
\lt \vert \vert \vert \vertbody { background-color: #ccffcc;
font-family: Arial, Helvetica, sans-serif;
        color: 330066;
margin: 5Opx 7Opx;
background-image: url(background.gif);
        background-repeat: repeat }
a:link {        color: #ff00ff        }
a:visited {        color: #660000        }
a:hover {        color: #ffccOO        }
```

```
a:active {        color: #ff0000        }
h1 {        color: #996633;
padding-top: 15px;
padding-bottom: 15px;
    backqround-color: #ffffcc:
-
-

	-
!

$$!

""$$
border-style: outset;
border-width: thin }
h2 {        color: #996633;
padding-top: 15px;
padding-bottom: 15px;
    background-color: #ccffcc;
border-color: #9cc33 #996633;
border-style: inset;
border-width: thin }
\overline{\phantom{a}}
```
Po wyświetleniu strony w przeglądarce obsługującej kaskadowe arkusze stylów, powinna ona przypominać stronę przedstawioną na rysunku 10.6 (widoczna na nim strona została wyświetlona w Internet Explorerze). Netscape Navigator wyświetla obramowania i tło w nieco inny sposób. Obramowania wyświetlane w przeglądarce Internet Explorer są nieco grubsze, natomiast w przeglądarce Netscape, cieńsze i nieco przesunięte względem kolorowego tła elementu.

# Wynik

#### Rysunek 10.6.

Strona wykorzystująca właściwości obramowań wyświetlona w Internet Explorerze

![](_page_50_Picture_138.jpeg)

# Określanie czcionek i stylów

Kaskadowe arkusze stylów dysponują obszerną grupą właściwości służących do określania postaci czcionek. W rzeczywistości kaskadowe arkusze stylów dają autorom strony WWW znacznie większą kontrolę nad wyglądem używanych czcionek niż ta, którą zapewniał bardzo prosty znacznik <font>.

Podstawowe właściwości służące do określania postaci czcionek zostały przedstawione w tabeli 10.4.

#### Tabela 10.4.

Właściwości CSS określające postać czcionek

![](_page_51_Picture_284.jpeg)

A oto jeszcze kilka dodatkowych informacji dotyczących powyższych właściwości o których warto wiedzieć:

- definiując rodzinę czcionek za pomocą właściwości font-family, możesz podać kilka nazw, oddzielając je przecinkami i wymieniając w porządku preferencji. Jeśli wybrana przez Ciebie czcionka nie jest dostępna, system sięgnie po następną nazwę na liście. W3C radzi, aby nazwa ogólna była umieszczana na ostatnim miejscu. Wynika to z faktu, iż każda przeglądarka dysponuje czcionką domyślną dla danej rodziny ogólnej;
- używając nazw ogólnych rodzin czcionek, należy uważać podczas stosowania rodzin cursive oraz fantasy. Wygląd tych czcionek jest w głównej mierze zależny od czcionek zainstalowanych na dysku osoby przeglądającej stronę. Czcionki serif, sans-serif oraz monospace są zazwyczaj instalowane wraz z systemem operacyjnym bądź przeglądarką, nie zawsze dotyczy to czcionek cursive oraz fantasy;
- w przypadku określania bezwzględnej wielkości czcionki za pomocą właściwości font-size stosowane są słowa kluczowe, takie jak xx-smoll, x-small, samll, medium, large, x-large <mark>oraz</mark> xx-large. **Wartości te odpowiadają konkretnym** wielkościom czcionek w przeglądarce. Wielkości względne wyrażane są w stosunku do wielkości czcionki elementu nadrzędnego i mogą być zdefiniowane jako większe lub mniejsze;

■ grubości czcionek określane są wartościami liczbowymi: 100, 200, 300, 400, 500, 600, 700, 800 oraz 900. Właściwości font-weight można przypisać jedną z tych liczb lub jedną z wartości normal, bold, bolder lub lighter. Wartość normal odpowiada wartości 400, natomiast bold — wartości 700 na skali liczbowej. Wartości bolder oraz lighter określają grubość czcionki w zależności od elementu nadrzędnego.

Przedstawiony poniżej fragment kodu demonstruje wykorzystanie kilku właściwości określających postać czcionek. Wygląd tej strony WWW został przedstawiony na rysunku 10.7.

```
Źródło
```

```
<! DOCTYPE html PUBLIC "-//W3C//DTD XHTML 1.0 Strict//EN"
"http://www.w3.org/TR/xhtml1/DTD/strict.dtd">
\text{thm}<head>
<title>Właściwośi CSS operujące na czcionkach</title>
<style type="text/css">
\leq \sim \simBODY { background-color: #ffffff }
-5</style>
</head>
<body><p><span style="font-family: Arial">font-family: Arial</span><br />
   <span style="font-family: fantasy">font-family: fantasy</span></p>
\text{dn} />
<span style="font-size: small">font-size: small</span>
<span style="font-size: medium">font-size: medium</span>
<span style="font-size: xx-large">font-size: xx-large</span>
\text{dn} />
<span style="font-style: italic">font-style: italic</span>
\text{Br} />
<span style="font-weight: 100">font-weight: 100</span>
br />
<span style="font-weight: 500">font-weight: 500</span>
br />
<span style="font-weight: 900">font-weight: 900</span>
\text{Br} />
<span style="font-variant: normal">font-variant: normal</span>
br />
<span style="font-variant: small-caps">font-variant: small-caps</span>
</body>
</html>
```
#### Wynik

Rysunek 10.7. Różne właściwości określające postać czcionek

![](_page_52_Picture_120.jpeg)

# Właściwości CSS określające wyrównanie tekstu

Oprócz właściwości określających postać czcionek, kaskadowe arkusze stylów posiadają także wiele cech pozwalających autorom stron WWW na kontrolowanie wyrównania tekstu. Właściwości te dają możliwość uzyskania dokładnej typograficznej kontroli nad tekstem, jaką posiadają edytory tekstu oraz programy poligraficzne. Taki stopień kontroli, przed opracowaniem CSS, nie był dostępny dla twórców stron WWW. Podstawowe właściwości służące do określania wyrównania tekstu zostały przedstawione w tabeli 10.5.

#### Tabela 10.5.

Właściwości CSS określające wyrównanie tekstu

![](_page_53_Picture_310.jpeg)

Jak widać, przedstawione tu właściwości CSS są obsługiwane inaczej w programie Internet Explorer 4.0 oraz Netscape Navigatorze 4.0. Niektóre właściwości są odczytywane tylko w jednej z tych przeglądarek, natomiast inne, w obu. A zatem, jeśli w pewnym momencie stracisz rozeznanie co się dzieje, to wiedz, że wina niekoniecznie będzie leżała po Twojej stronie.

Fragment kodu przedstawiony poniżej demonstruje wiele właściwości służących do określania postaci tekstu i wykorzystuje je do sformatowania różnych elementów tekstowych. Zwróć uwagę, w jak odmienny sposób ten sam kod jest wyświetlany w dwóch najpopularniejszych przeglądarkach. Właśnie na tym przykładzie możesz się przekonać, dlaczego warto sprawdzać strony w wielu różnych przeglądarkach. Rysunki 10.8 oraz 10.9 ukazują, w jaki sposób poniższa strona wygląda w przeglądarkach Internet Exolorer 4 oraz w Netscape Navigator 4.

![](_page_54_Figure_3.jpeg)

# Style lokalne

Zanim wykorzystasz właściwości określające postać tekstu i czcionek do zmodyfikowania wyglądu strony Księgarni Bookworm, chciałam przedstawić ostatni typ arkuszy stylów — style lokalne. Metoda ta pozwala określić styl nie dla całej strony, lecz dla jej konkretnego elementu. Jeśli na stronie znajduje się nagłówek lub akapit, na który chcesz zwrócić uwagę czytelnika poprzez wykorzystanie odmiennego koloru lub wyrównania tekstu i jeśli chcesz wykorzystać ten szczególny sposób formatowania tylko na jednej stronie witryny, to możesz do tego celu użyć stylu lokalnego.

Rysunek 10.9. Różne właściwości tekstu wyświetlone w przeglądarce Netscape 4

![](_page_55_Picture_125.jpeg)

HTML zawiera kilka atrybutów, które pozwalają dołączać reguły stylów do znaczników HTML. Podstawowymi atrybutami wykorzystywanymi w tym celu są atrybuty style oraz class. Dostępny jest także znacznik <span>, także wykorzystywany wraz z arkuszami stylów. Wszystkie te elementy zostaną opisane w dalszej części podrozdziału.

# Atrybut STYLE

We wcześniejszej części rozdziału, a konkretnie w podrozdziale pt.: "Osadzone arkusze stylów" poznałeś znacznik <style>, który pozwalał na dołączenie do standardowej strony WWW zewnętrznego arkusza stylów. Atrybut style pozwala na dołączenie reguły stylu do konkretnego elementu strony.

Zewnętrzne oraz osadzone arkusze stylów umożliwiają rozdzielenie definicji stylów od zawartości dokumentu HTML. W odróżnieniu od nich, atrybut style jest umieszczany wewnątrz kodu treści dokumentu.

![](_page_55_Picture_7.jpeg)

Atrybut style można przypisać każdemu znacznikowi HTML z wyjątkiem znaczników: <base>, <basefont>, <head>, <html>, <meta>, <param>, <script>, <style>  $\mathsf{oraz} \triangleleft \mathsf{title}$ >.

Załóżmy, że chciałbyś zmienić kolor wybranego akapitu strony, posługując się w tym celu regułą stylu. Zazwyczaj tekst jest wyświetlany na stronie w kolorze czarnym i nie jest w żaden sposób wyróżniany. Ty chcesz, aby jeden akapit tekstu został pogrubiony i wyświetlony na czerwono.

Wartość przypisywana atrybutowi style (kolor red oraz grubość czcionki bold) zostają zapisane w cudzysłowach. Reguły stylów definiujące te atrybuty (color: red oraz fontweight: bold) zostają zapisane wewnątrz cudzysłowów i oddzielone od siebie średnikiem.

Przedstawiony poniżej fragment kodu demonstruje zastosowanie atrybutu style do określenia wyglądu akapitu:

<p style="color: red; font-weight: bold">Chce, aby ten akapit był wytłuszczony i wyświetlony na czerwono.</P>

### Atrybut CLASS

Klasa jest zdefiniowanym stylem o szerokim zasięgu, określającym właściwości dla niektórych lub wszystkich elementów tworzących dokument. Klasy są definiowane w zewnętrznych arkuszach stylów lub w nagłówku standardowego dokumentu HTML, wykorzystującego osadzony arkusz stylów. Następnie specjalny atrybut class przypisuje określoną klasę jednemu lub kilku elementom strony WWW. Zaletą atrybutu w porównaniu z atrybutem style jest możliwość wykorzystania tej samej reguły stylu do określenia postaci większej ilości elementów strony, bez konieczności jej wielokrotnego wpisywania.

![](_page_56_Picture_6.jpeg)

Atrybut class można przypisać każdemu znacznikowi HTML z wyjątkiem znaczników: <base>, <basefont>, <head>, <html>, <meta>, <param>, <script>, <style>  $\mathsf{oraz}\xspace$  <title>.

Przedstawiony poniżej fragment kodu CSS demonstruje dwie reguły określające wygląd akapitów. Pierwsza z nich określa wygląd "normalnego" akapitu strony, natomiast druga definiuje specjalną klasę, która zostanie użyta do określenia wyglądu wybranych akapitów. Ta specjalna klasa nosi nazwę p.bigger, gdzie p rozpoczyna definicję znacznika akapitu, a bigger oznacza nazwę klasy.

```
(!DOCTYPE html PUBLIC "-//W3C//DTD XHTML 1.0 Strict//EN=
http://www.w3.org/TR/xhtml1/DTD/strict.dtd">
-

-

ditle>Stosowanie klas</title>
<style type="text/css">
<| -p { font-family Arial, Helvetica, sans-serif; color: black }
p.bigger { font-family Arial, Helvetica, sans-serif; font-size: larger }
,,
\langlestyle>
</head>
```
Teraz, gdy już zdefiniowałeś specjalną klasę o nazwie bigger, należy dołączyć ją do wybranego akapitu strony, którego wygląd chcesz zmodyfikować. Aby użyć klasy do określenia postaci akapitu, należy wykorzystać fragment kodu o następującej składni:

```
p class="bigger">
```
Aby dokładniej zademonstrować sposób wykorzystania klasy, poniższy przykład przedstawia kod prostej strony WWW. Strona ta składa się z dwóch akapitów: pierwszy jest normalny, natomiast drugi został sformatowany przy użyciu stylu .

Mói komputer

```
<body>Źródło
                     p>Czy masz trudności z odczytaniem tekstu wyświetlonego na stronie?
                     Jeśli ostatnio nie sprawdzałeś stanu swoich oczu, a masz trudności
                     z odczytaniem tego akapitu, to lepiej będzie jeśli pójdziesz na
                     kontrolę do okulisty.</p>
                     p class="bigger">Może potrzeba Ci nowych okularów?</p>>
                     </body>
                     </html>
                                Właściwośi CSS określające postać tekstu - Microsoft Interr
                                                                                                                         \overline{1}\overline{2}\overline{1}Wynik
                                   Plik Edycja Widok Ulubione Narzędzia Pomoc
                                                                                                                          编
                                   \Leftrightarrow Wstecz ▼ → ▼ ② ③ △ | ③ Wyszukaj 国 Ulubione ③ Historia | B▼ ③ 國 ▼
                                                                                                                          Adres
Rysunek 10.10.
                                                                                                                             \left\vert \mathbb{A}\right\vertCzy masz trudności z odczytaniem tekstu wyświetlonego na stronie? Jeśli ostatnio nie sprawdzałeś stanu
Zastosowanie
                                  swoich oczu, a masz trudności z odczytaniem tego akapitu, to lepiej będzie jeśli pójdziesz na kontrolę do
atrybutu CLASS
                                  okulisty
do określenia
wyglądu akapitu
                                  Może potrzeba Ci nowych okularów?
```
### **Znacznik <span>**

**a** Gotowe

Przykłady przedstawione w tym podrozdziale wykorzystują znacznik <span>. Umożliwia on sformatowanie wybranego fragmentu tekstu przy użyciu stylów a jednocześnie, w żaden sposób nie określa jego struktury (co oznacza, że tekst nie jest zapisywany w żadnym konkretnym, strukturalnym znaczniku HTML). Znacznika <span> można nawet użyć do określenia postaci pierwszej litery lub pierwszego słowa strony. Nie wywiera on żadnego wpływu na wygląd tekstu, co oznacza, iż jego postać będzie określał wyłącznie styl.

# Ćwiczenie 10.6: Zastosowanie właściwości CSS określających postać czcionek i tekstu

W ostatnim ćwiczeniu przedstawionym w tym rozdziale zmodyfikujesz kod poprzednich przykładów, dodając do niego właściwości określające postać czcionek. Zwróć uwagę, iż w przykładzie wykorzystana została ogólna rodzina czcionek o nazwie fantasy. Zazwyczaj czcionki tego rodzaju są instalowane wraz z programami graficznymi lub poligraficznymi. Jeśli na swoim komputerze nie masz zainstalowanej żadnej czcionki tego typu, zamień wszystkie wystąpienia słowa fantasy słowem fixed. Pierwsza część strony bookwrm.html została przedstawiona poniżej:

```
"#$%&'-
()*%+, %##-./05
'+
http://www.w3.org/TR/xhtml1/DTD/strict.dtd">
<html>
-

ditle>Księgarnia Bookworm</title>
<style type="text/css">
\leq \sim .
body { background-color: #ccffcc;
font-family: Arial, Helvetica, sans-serif;
      color: 330066;
margin: 5Opx 7Opx;
```

```
background-image: url(background.gif);
       background-repeat: repeat }
a:link {        color: #ff00ff        }
1B

	?

1OVV0000@
a:hover {        color: #ffccOO        }
a:active {        color: #ff0000        }
h1 {        color: #996633;
padding-top: 15px;
padding-bottom: 15px;
    background-color: #ffffcc;
    border-color: #cccc33 #cc9933;
    border-style: outset;
border-width: thin
```
Teraz powinieneś dodać regułę stylu zmieniającą czcionkę, jaką będą wyświetlane nagłówki H1, na fantasy (lub fixed, jeśli nie masz zainstalowanych żadnych czcionek typu fantasy) oraz wyśrodkować treść nagłówka na stronie przy użyciu właściwości text- . Możesz to zrobić, dopisując do arkusza stylu następujący kod:

font-family: "fantasy" text-align: center }

Oto dalsza część istniejącego kodu strony:

```
h2 {        color: #996633;
padding-top: 15px;
padding-bottom: 15px;
    background-color: #ccffcc;
    border-color: #9cc33 #996633;border-style: inset;
border-width: thin
```
Zawartość nagłówków H2 także chcesz wyświetlić czcionką typu fantasy i wyśrodkować na stronie:

```
font-family: "fantasy"
text-align: center }
```
Kod stylu na stronie bookwrm.html kończy się definicją reguły stylu dla znacznika <blockquote> o następującej postaci:

```
blockquote {    font-family: "Book Antiqua";
line-height: 12pt;
font-weight: normal;
font-variant: normal;
    color: #996633;
word-spacing: 2em;
text-align: center }
```
Poniżej sekcji stylu dla znacznika <b1ockquote>, dodaj klasę o nazwie <code>fantasy</code> (lub <code>fixed,</code> jeśli na Twoim komputerze nie zostały zainstalowane żadne czcionki typu fantasy). Klasy tej użyjesz do wyświetlenia zawartości niektórych elementów strony czcionką (lub 8). Aby zdefiniować klasę, wpisz do arkusza stylów poniższy fragment kodu, zastępując w razie konieczności słowo fantasy słowem fixed:

```
.fantasy { text-align: left;
font-family: "fantasy";
    font-size: 16pt;
color: #996600 }
```
Osadzony arkusz stylów kończy się w standardowy sposób:

 $\sim$  -  $>$  $\le$ /style> </head>

Ale to jeszcze nie wszystko! Wciąż pozostaje Ci wykorzystanie stylu lokalnego do określenia postaci fragmentu strony. Istnieją dwa fragmenty strony, których postać chcesz określić w taki sposób. Nazwa księgarni pojawia się w kilku miejscach na stronie i to właśnie te fragmenty chcesz sformatować stylem fantasy (lub fixed). Poniższe dwa odcinki kodu pokazują, gdzie i jakich zmian należy dokonać. Oto pierwszy fragment:

```
<p><span style="fantasy">Księgarnia Bookworm</span><br />
1345 Applewood Dr<br / >
Springfield, CA 94325<br />
(415) 555-0034
</p>
```
#### I drugi fragment:

```
<p>Od 1933 roku <span style="fantasy">Księgarnia Bookworm</span> oferuje tytuły
rzadkie i trudnodostępne,
dla wymagających czytelników. Księgarnia Bookworm oferuje:</p>
```
Poniżej przedstawiłam pełny listing ostatecznej wersji kodu strony Księgarni Bookworm, jej początkowa część, wyświetlona w przeglądarce Internet Explorer, została także przedstawiona na rysunku 10.11:

#### Źródło

```
(!DOCTYPE html PUBLIC "-//W3C//DTD XHTML 1.0 Strict//EN=
http://www.w3.org/TR/xhtml1/DTD/strict.dtd">
-

-

ditle>Księgarnia Bookworm</title>
<style type="text/css">
\lt , \frac{1}{2}body { background-color: #ccffcc;
font-family: Arial, Helvetica, sans-serif;
      color: 330066;
margin: 5Opx 7Opx;
background-image: url(background.gif);
      background-repeat: repeat }
a:link {        color: #ff00ff        }
1B

	?

1OVV0000@
1-

B?

1OAA00@
1
B?

1OAA0000@
h1 {        color: #996633;
padding-top: 15px;
padding-bottom: 15px;
    background-color: #ffffcc:
    border-color: #cccc33 #cc9933;
    border-style: outset;
border-width: thin;
font-family: "fantasy";
text-align: center }
h2 {        color: #996633;
padding-top: 15px;
padding-bottom: 15px;
    backqround-color: #ccffcc:
    border-color: #9cc33 #996633:
```

```
border-style: inset:
     border-width: thin;
     font-family: "fantasy";
     text-align: center}blockquote { font-family: "Book Antiqua":
     line-height: 12pt;<br>font-weight: normal;
     font-variant: normal;
     color: #996633;
     word-spacing: 2em:
     text-align: center }
.fantasy { text-align: left;
     font-family: "fantasy";
     font-size: 16pt;
     color: #996600 \rightarrow</style>
</head>
<bndv><a name="top"><h1>Bookworm: Ksiegarnia z lepsza ksiażka</h1></a>
\frac{1}{2} -chlock quates
"Najlepsze są stare książki - ten język, te historie<br />
Towarzyszą nam latami!"<br />
- Clarence Urmy, <cite>Stare piosenki są najlepsze</cite>
</blockquote>
<p><span class="fantasy">Ksiegarnia Bookworm</span><br />
1345 Applewood Dr<br />
Springfield, CA 94325 <br />
(415) 555-0034
</p>
<a name="contents"><h2>Zawartość</h2></a>
<ul >
  <li><a href="#about">0 księgarni</a></li>
  <li><a href="#recent">Najnowsze tytuły</a></li>
  <li><a href="#upcoming">Žapowiadane wydarzenia</a>></li>
</ul>
\text{dn} />
<a name="about"><h2>0 księgarni Bookworm</h2></a>
<p>Od 1933 roku <span class="fantasy">księgarnia Bookworm</span> oferuje tytuły
rzadkie i trudnodostępne, dla wymagających czytelników. Księgarnia Bookworm
oferuje:</p>
<ul >
<li>Przyjazną, kompetentną i uprzejmą obsługę</li>
<li>Kawę i soki dla klientów</li>
<li>Jasną czytelnię, gdzie można spokojnie poczytać książkę przed zakupem</li>
<li>Cztery przyjazne kotki: Esmeraldę, Katarzynę, Dulcyneę oraz Beatrycze</li>
</ul>
<p>Zapraszamy codziennie <strong>od 10 do 21</strong>, a w weekendy
<strong>od poludnia od 17</strong>.</p>
<p><a href="#contents">Do spisu treści</a> | <a href="#top">
Na początek</a></p>
\frac{1}{2}<a name="#recent"><h2>Najnowsze tytuły</h2></a>
\langle 11 \rangle<li>Sandra Bellweather, <a href="belladonna.html">
<cite>Belladonna</cite></a></li>
<li>Johnathan Tin, <a href="20minmeals.html">
<cite>20-minutowe posilki dla samotnych</cite></a></li>
<li>Maxwell Burgess, <a href="legion.html">
<cite>Legion Gromu</cite></a></li>
<li>Alison Caine, <a href="banquo.html">
<cite>Duch Banquo</cite></a></li>
</ul>
```

```
<p><a href="#contents">Do spisu treści</a> | <a href="#top">
Na początek</a></p>
\approx name="upcoming"><h2>Zapowiadane_wydarzenia</h2></a>
|<sub>u</sub>|<li><b>>>>Srodowy Przeglad Ksiażek</b>, czyli spotkania i dyskusie przy kawie. Zadzwoń
do nas po informacje, jak się przyłączyć do grupy oraz o czym będziemy rozmawiali
w tym tygodniu.\langleli>
<li><b>Godzina dla Dzieciaków</b>, to spotkania w każdą sobotę o 13, by poczytać,
w coś zagrać lub inaczej spędzić wolny czas. Podajemy również mleko i
ciasteczka.</li>
ciusteczku.<br><li>W piątek 16 września księgarnię odwiedzi <b>Carole Fenney</b>, aby recytować
fragmenty swego zbioru wierszy <cite>Pająki na stronach WWW</cite>.</li>
<li><b>Księgarnia będzie nieczynna</b> 1 października z powodu przeprowadzki
rodziny nietoperzy, która uwiła sobie gniazdko w wieży. Lubimy je bardzo, ale ten
bałagan, który robią...</li>
\langle 1|\frac{1}{2} \frac{1}{2} \frac{1}{2} \frac{1}{2} \frac{1}{2} \frac{1}{2} \frac{1}{2} \frac{1}{2} \frac{1}{2} \frac{1}{2} \frac{1}{2} \frac{1}{2} \frac{1}{2} \frac{1}{2} \frac{1}{2} \frac{1}{2} \frac{1}{2} \frac{1}{2} \frac{1}{2} \frac{1}{2} \frac{1}{2} \frac{1}{2} Na początek</a></p>
<address>
Osatnia aktualizacia: 11/11/99<br />
WebMaster: Laura Lemay Temay@bookworm.com<br /><br>&#169: copyright 1999 Księgarnia Bookworm<br />>
\overline{\sim} address>
</body>
\le/html>
```
#### Wynik

Rysunek 10.11. Strona Księgarni Bookworm po dodaniu stylów określających postać czcionek i tekstu

![](_page_61_Picture_120.jpeg)

![](_page_62_Picture_1.jpeg)

Jeśli wyświetlisz tę stronę w Netscape Navigatorze, to najprawdopodobniej zauważysz, że znacznik «span» jest traktowany tak samo, jak znacznik «br»; czyli sprawia, że tekst umieszczony za znacznikiem zostanie wyświetlony w nowej linii. Wiedząc o tym, zapewne nie będziesz chciał umieszczać znaczników <span> wewnątrz akapitu, tak jak zostały zapisane w powyższym przykładzie.

# Źródła informacji o kaskadowych arkuszach stylów

W tym rozdziale bardzo pobieżnie przedstawiłam kaskadowe arkusze stylów. Wynika to z faktu, iż CSS jest bardzo rozległym zagadnieniem, a żadna przeglądarka nie implementuje stylów na tyle dobrze, aby można było szczegółowo opisywać ich możliwości.

Jeśli pragniesz zdobyć dodatkowe informacje dotyczące kaskadowych arkuszy stylów, możesz je znaleźć na witrynie W3C, gdzie przechowywane są specyfikacje CSS. Strona poświęcona CSS dostępna jest pod adresem http://www.w3.org/Style/CSS/.

Poniżej podałam listę innych witryn, na których można znaleźć informacje o kaskadowych arkuszach stylów.

- Webreview.com. Na tej witrynie można znaleźć przewodnik po CSS. Najbardziej przydatna część tego przewodnika zawiera informacje dotyczące znaczników CSS zaimplementowanych w poszczególnych przeglądarkach.
- Cascading Style Sheets. Ten dokładny opis opracowany przez Web Design Group zawiera informacje o właściwościach arkuszy stylów wprowadzonych w CSS1. Można go znaleźć pod adresem http://www.htmlhelp.com/reference/css/.
- $\blacksquare$  W3C CSS Home Page. Na tej stronie możesz znaleźć obszerną listę połączeń do wszelkiego typu przykładów, historii oraz najnowszych trendów rozwoju arkuszy stylów oraz innych technologii związanych z WWW.

# Warsztat

To już koniec tego długiego rozdziału wypełnionego przeróżnymi informacjami. Jeśli chcesz utrwalić omawiane w nim zagadnienia, to skorzystaj z pytań i ćwiczeń podanych w tej części rozdziału. Dzięki nim łatwiej zapamiętasz najistotniejsze informacje dotyczące kaskadowych arkuszy stylów, podane w tym rozdziale.

# Pytania i odpowiedzi

- p. W jaki sposób mam określić, którego typu arkuszy stylów manie pozyce z też.<br>Domia tago wyboru przysparza mi wialu problamów nanie tego wyboru przysparza mi wielu problemów.
- O. Nie przejmuj się, nie jesteś jedyną osobą, która ma z tym problemy. Ogólnie rzecz biorąc, istnieje kilka metod określania typu arkuszy stylów, jakie należy zastosować. Jeśli masz zamiar wprowadzić jakiś unikalny efekt, który nie ma krytycznego znaczenia dla całej prezentacji, to możesz wybrać ten rodzaj arkusza stylów, który Ci najbardziej odpowiada. Jeśli chcesz, aby Twoje strony mogło oglądać jak najwięcej

osób, to najlepszym rozwiązaniem będzie wykorzystanie kaskadowych arkuszy stylów, gdyż są one najlepiej obsługiwane w przeglądarkach.

- P. Mam problemy ze zrozumieniem właściwości związanych z kolorem i obrazem raz tła w poszczególnych komórkach? raz tła w poszczególnych komórkach?
- O. Masz całkowitą rację, przy użyciu tabel można osiągnąć podobny efekt. Jednak jest pewien problem związany ze znacznikami tabel. Po pierwsze, nie są to w pełni strukturalne znaczniki, a co za tym idzie, niektóre przeglądarki nie są w stanie ich poprawnie wyświetlać. Chodzi tu o przeglądarki, takie jak Lynx lub prezentujące zawartość strony w formie dźwiękowej. Oznacza to, że tekst umieszczony w tabeli może zostać wyświetlony w nieodpowiedniej kolejności i wyglądać inaczej, niż zaplanował twórca strony. Uzyskując bardzo podobne wyniki przy zastosowaniu arkuszy stylów, można się skoncentrować na zapewnieniu strukturalnej postaci dokumentu. Dzięki temu, nawet w przeglądarkach, które nie obsługują arkuszy stylów, strona może być bardziej czytelna i przydatna.

## **Quiz**

- 1. Jaka jest różnica pomiędzy dokumentami HTML typu ścisłego (strict) oraz pośredniego (transitional)?
- 2. Czym jest reguła stylu CSS?
- 3. Jakie są trzy podstawowe sposoby tworzenia kaskadowych arkuszy stylów?
- 4. Jakiej metody należy użyć, aby stworzyć arkusz stylów i przy jego użyciu określić postać wielu stron WWW? Jakie rozszerzenie pliku powinieneś zastosować?
- 5. Prawda czy fałsz: Na tej samej stronie WWW można użyć zewnętrznych arkuszy stylów, osadzonych arkuszy stylów oraz stylów lokalnych.

# Odpowiedzi

- 1. W dokumentach HTML typu ścisłego (strict) formatowanie strony jest określane tylko i wyłącznie przy użyciu arkuszy stylów; dotyczy to także kolorów oraz wyróżniania tekstów. Dokumenty HTML typu pośredniego wykorzystują arkusze stylów oraz znaczniki i atrybuty HTML umożliwiające określanie sposobu formatowania dokumentu w starszych typach przeglądarek.
- 2. Reguła stylu CSS definiuje styl, który ma określać wygląd elementu HTML. Reguła składa się z selektora (jakim może być znacznik HTML), po którym podawana jest deklaracja określająca właściwości i wartości tego selektora.
- 3. Kaskadowe arkusze stylów można tworzyć jako zewnętrzne arkusze stylów, osadzone arkusze stylów oraz jako lokalne arkusze stylów.
- 4. W przypadku, gdy chcesz użyć arkusza stylów do określenia postaci wielu stron WWW, najlepszym rozwiązaniem jest stworzenie go jako arkusza zewnętrznego. Zewnętrzne arkusze stylów są zapisywane w plikach z rozszerzeniem .css.

5. To prawda. Właściwości zdefiniowane w osadzonych arkuszach stylów mają wyższy priorytet, niż właściwości zdefiniowane w arkuszach zewnętrznych. Podobnie, właściwości zapisane w arkuszach lokalnych mają wyższy priorytet, niż właściwości zdefiniowane w osadzonych arkuszach stylów.

# **Ćwiczenia**

- 1. Stwórz własną stronę WWW i określ jej postać przy użyciu własnych reguł stylów. Style zapisz początkowo w zewnętrznym arkuszu stylów, który będziesz mógł wykorzystać do określenia wyglądu większej ilości stron.
- 2. Zmodyfikuj stronę stworzoną w poprzednim ćwiczeniu w taki sposób, aby wykorzystywała osadzony arkusz stylów. Jeśli lubisz przygody, to dołącz do tej strony także zewnętrzny arkusz stylów. Do osadzonego arkusza stylów dodaj style przesłaniające style zdefiniowane w arkuszu zewnętrznym i zobacz, jakie będą wyniki tych eksperymentów.